# <span id="page-0-0"></span>Link-Max

# **LM-7000** 模拟量 **I/O** 模块

## (含 LM-7012/7012D/7012F/7012DF; LM-7017/7017C/7017F/7017M/7017R 系列)

用户手册

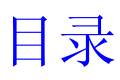

<span id="page-1-0"></span>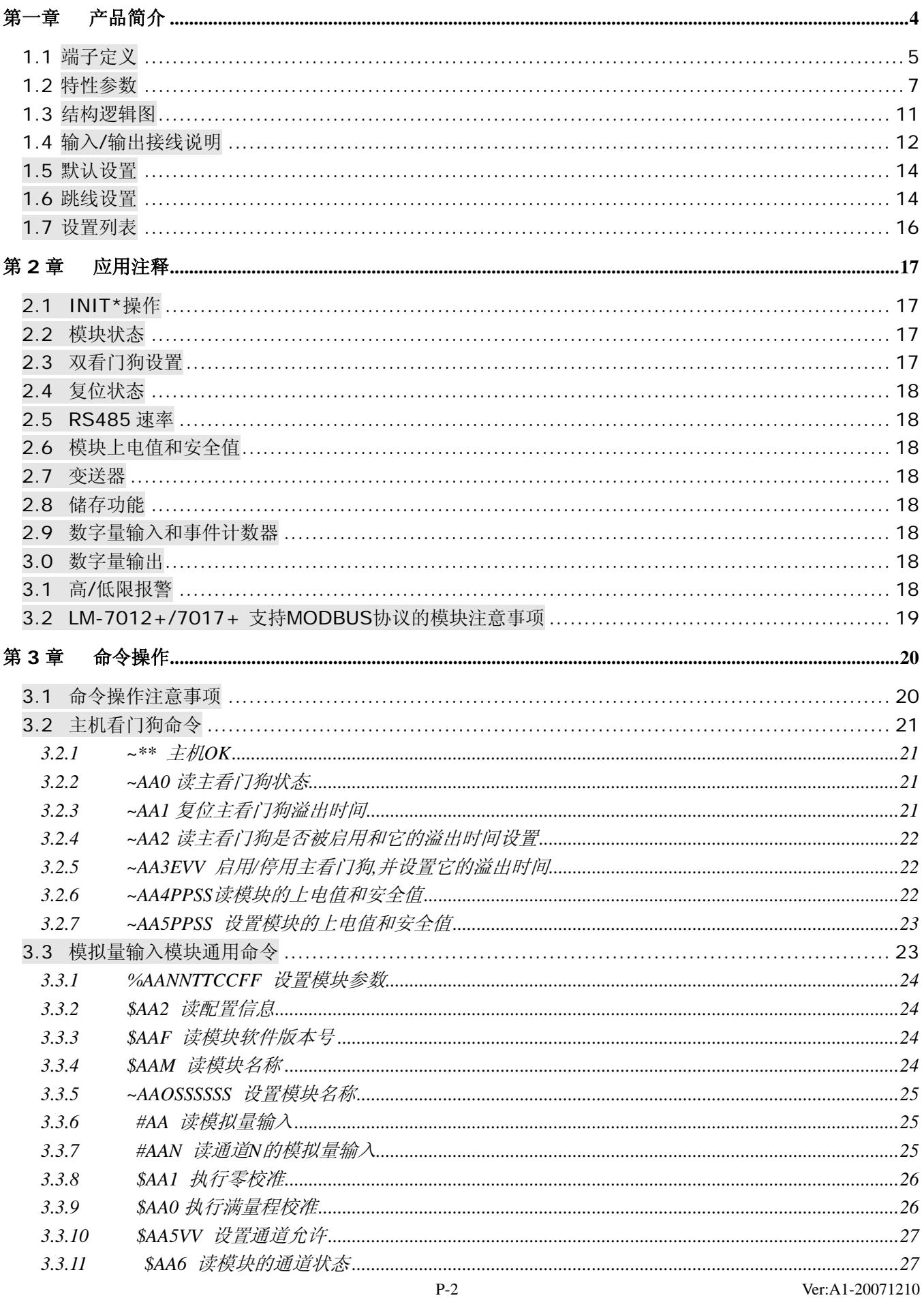

### Link-Max

#### LM-7017/7012 模拟量输入模块使用手册

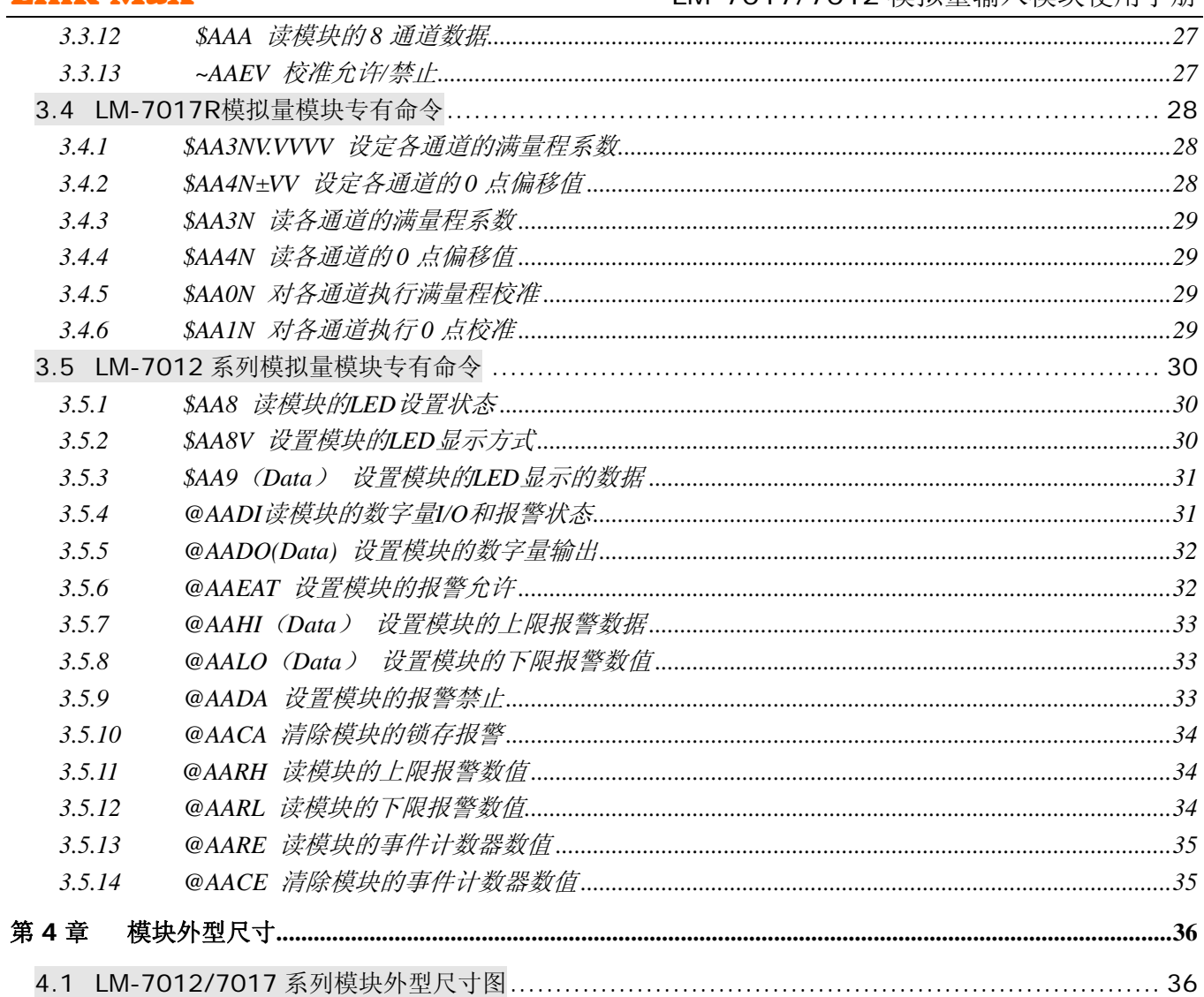

### [第一章](#page-1-0)[产品简介](#page-1-0)

<span id="page-3-0"></span>LM-7000 系列模块是基于 RS485 总线网络的数据采集和控制模块,提供了模拟量输入、模 拟量输出、数字量输入、数字量输出、定时器/计数器、交流电量采集、无线数传等功能。这些模 块可以通过命令进行远程操作控制。

模拟量输入模块有以下型号:

LM-7012 为带有上下限报警功能的单路模拟量输入模块

LM-7012D 为带数码管显示并有上下限报警功能的单路模拟量输入模块

LM-7012F 为高速采样的带有上下限报警功能的单路模拟量输入模块

LM-7017 为 8 路模拟量输入模块

LM-7017C 为 8 路电流输入模块

LM-7017F 为高速采样的 8 路模拟量输入模块

LM-7017M 为 8 路带存储功能的模拟量输入模块

LM-7017R 为高压保护的 8 路模拟量输入模块

LM-701x+ 为支持 Modbus 通信协议的 7000 系列产品。

以上模块有以下特性 3000VDC 隔离 24 位高性能 ADC 提供极高的精确度 软件校准 TVS 过压保护

PTC 过流保护

具体请参考 1.2 特性参数 小节的详细介绍。

<span id="page-4-0"></span>1.1 [端子定义](#page-3-0)

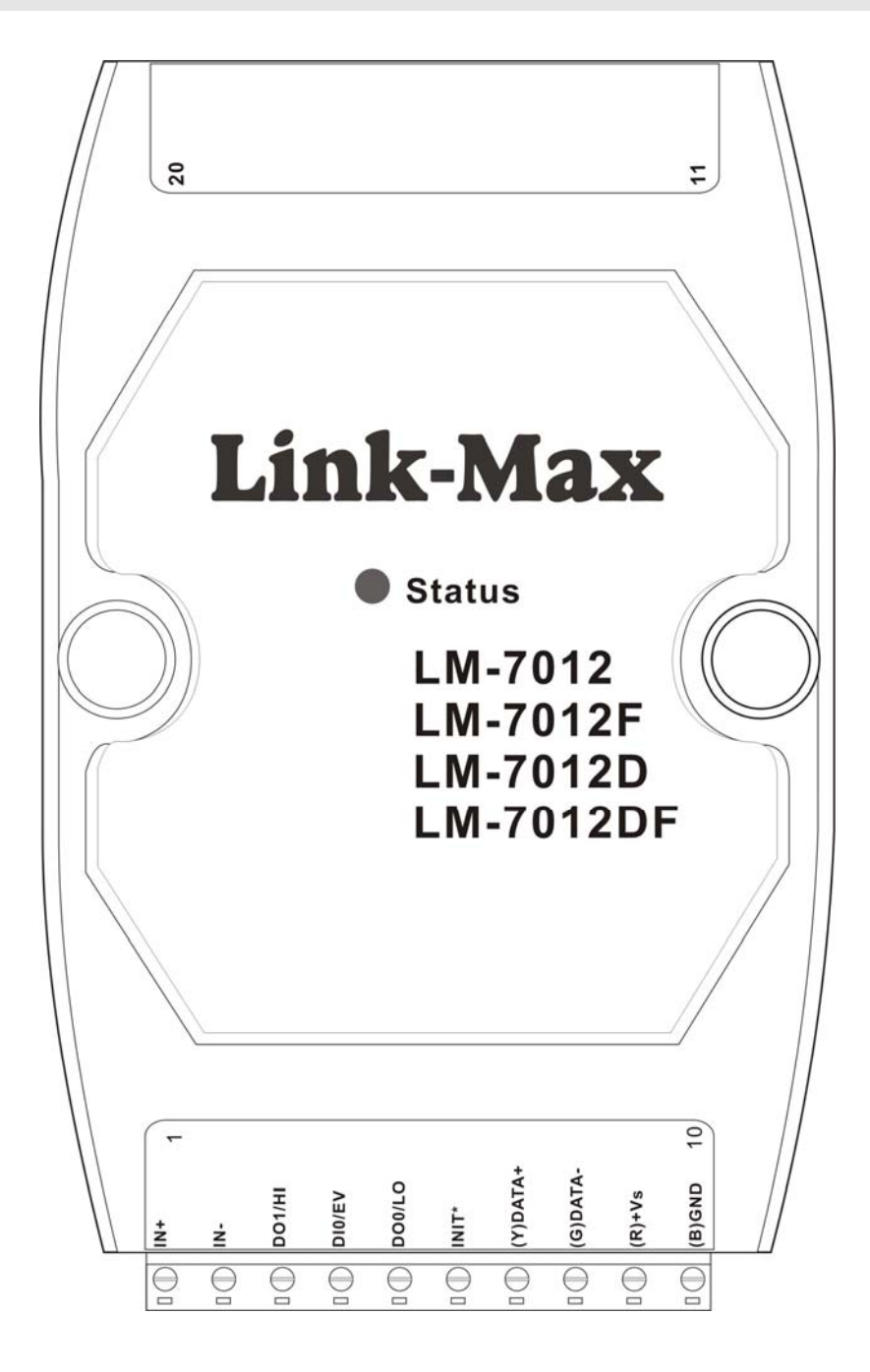

#### Link-Max 2017/1012 模拟量输入模块使用手册

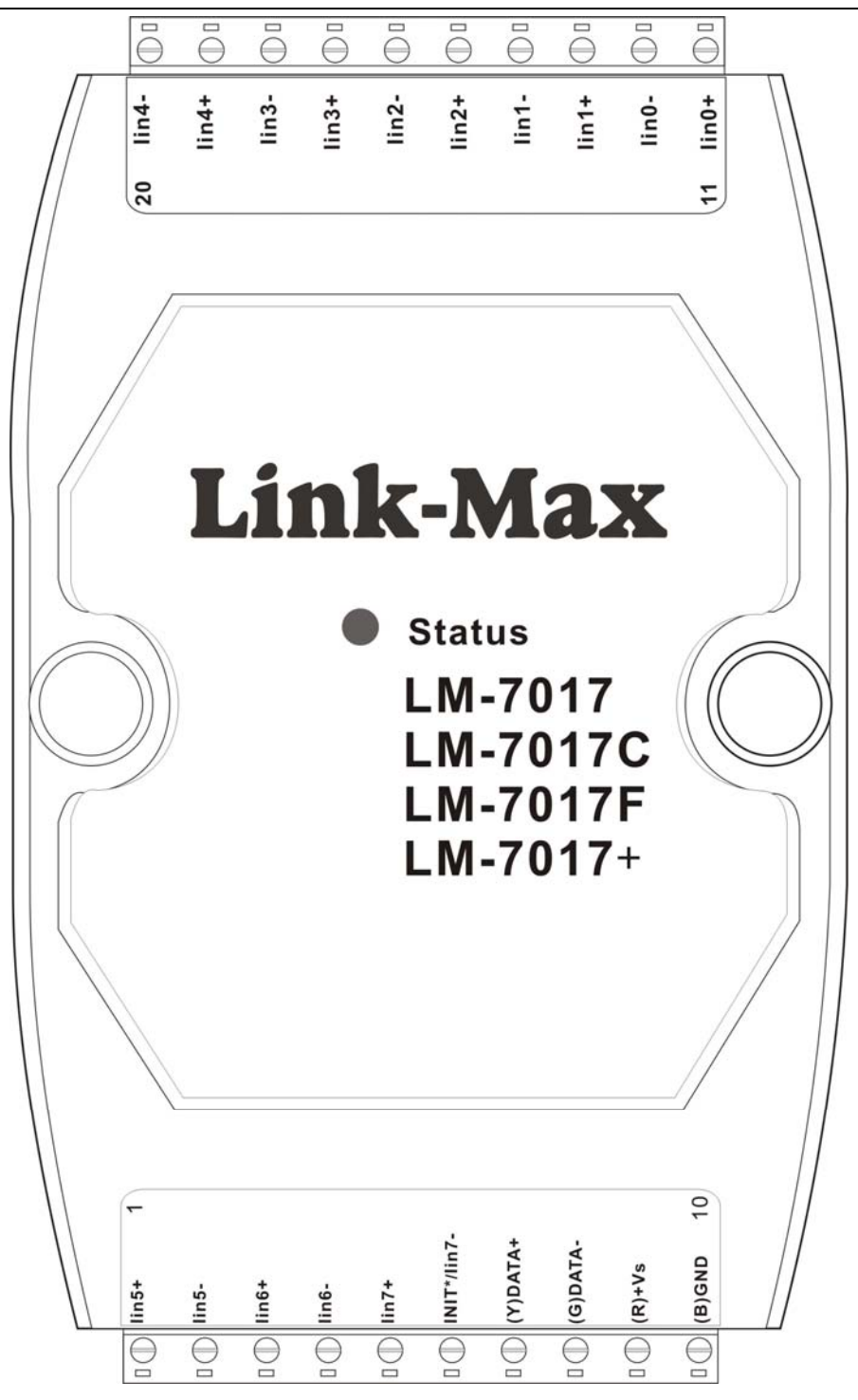

### <span id="page-6-0"></span>1.2 [特性参数](#page-3-0)

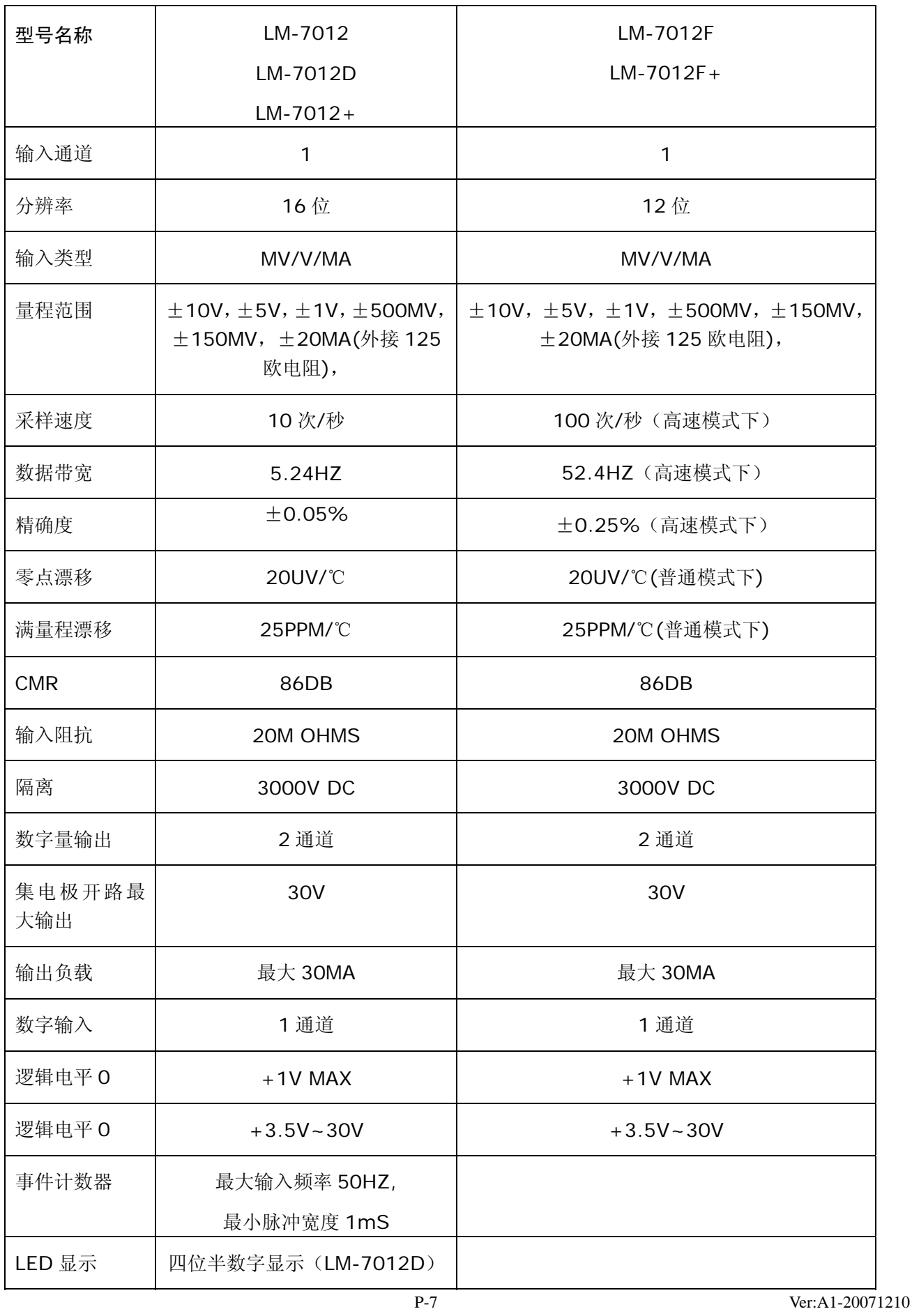

Link-Max 2017 2017/7012 模拟量输入模块使用手册

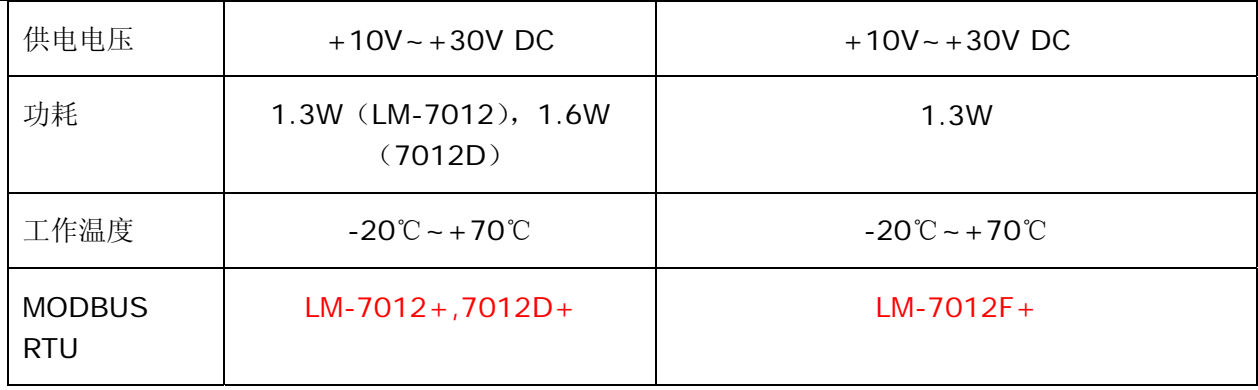

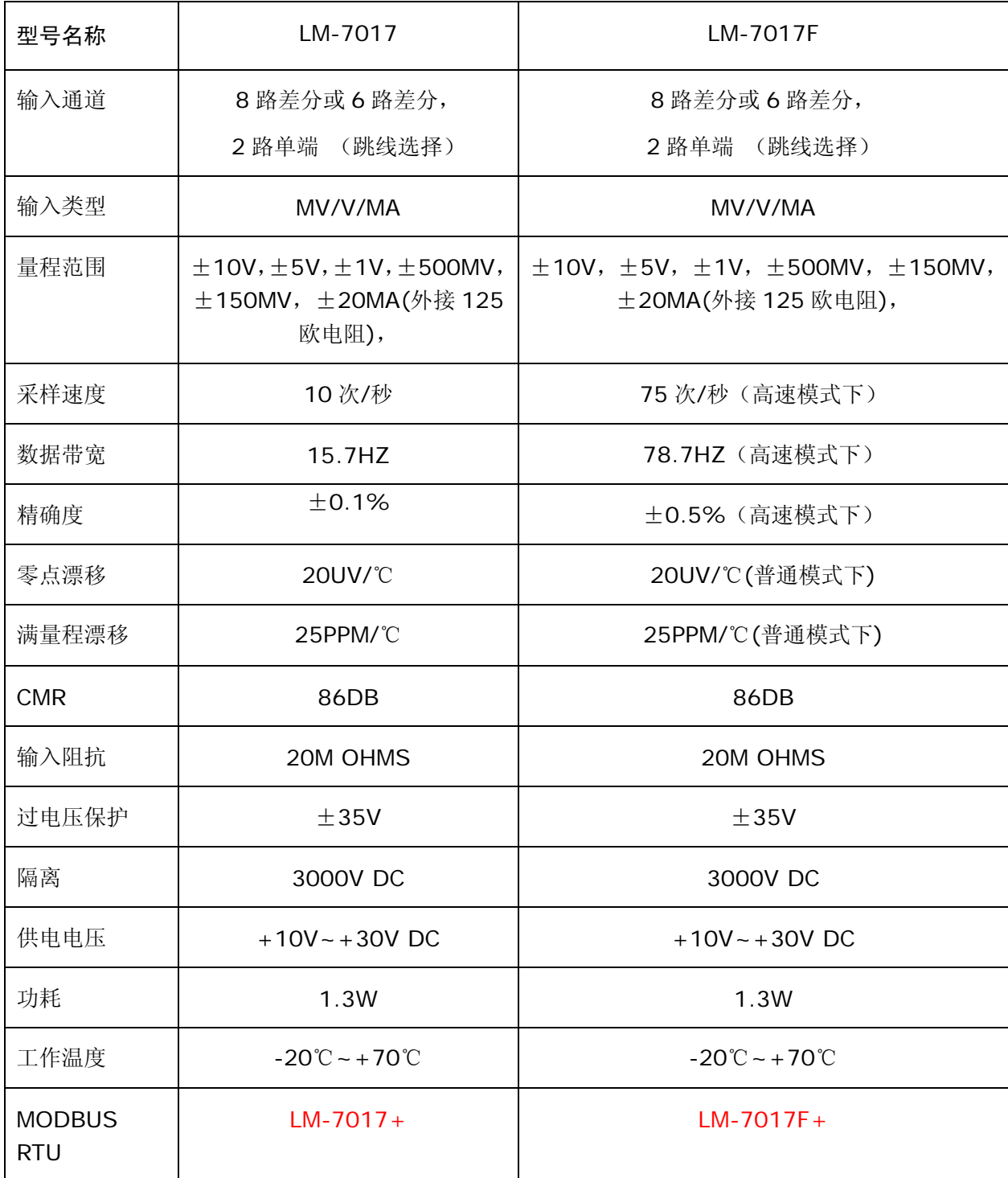

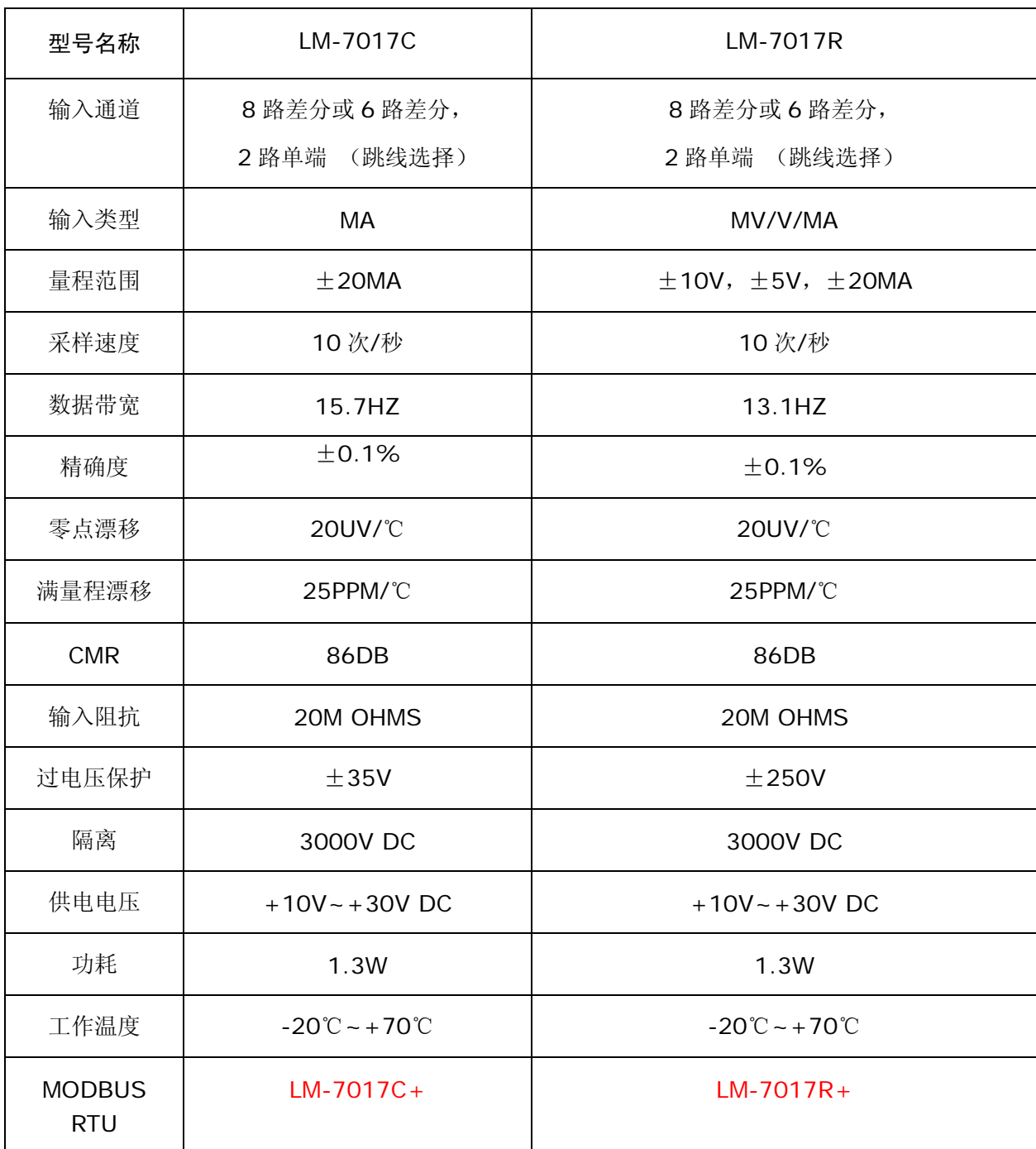

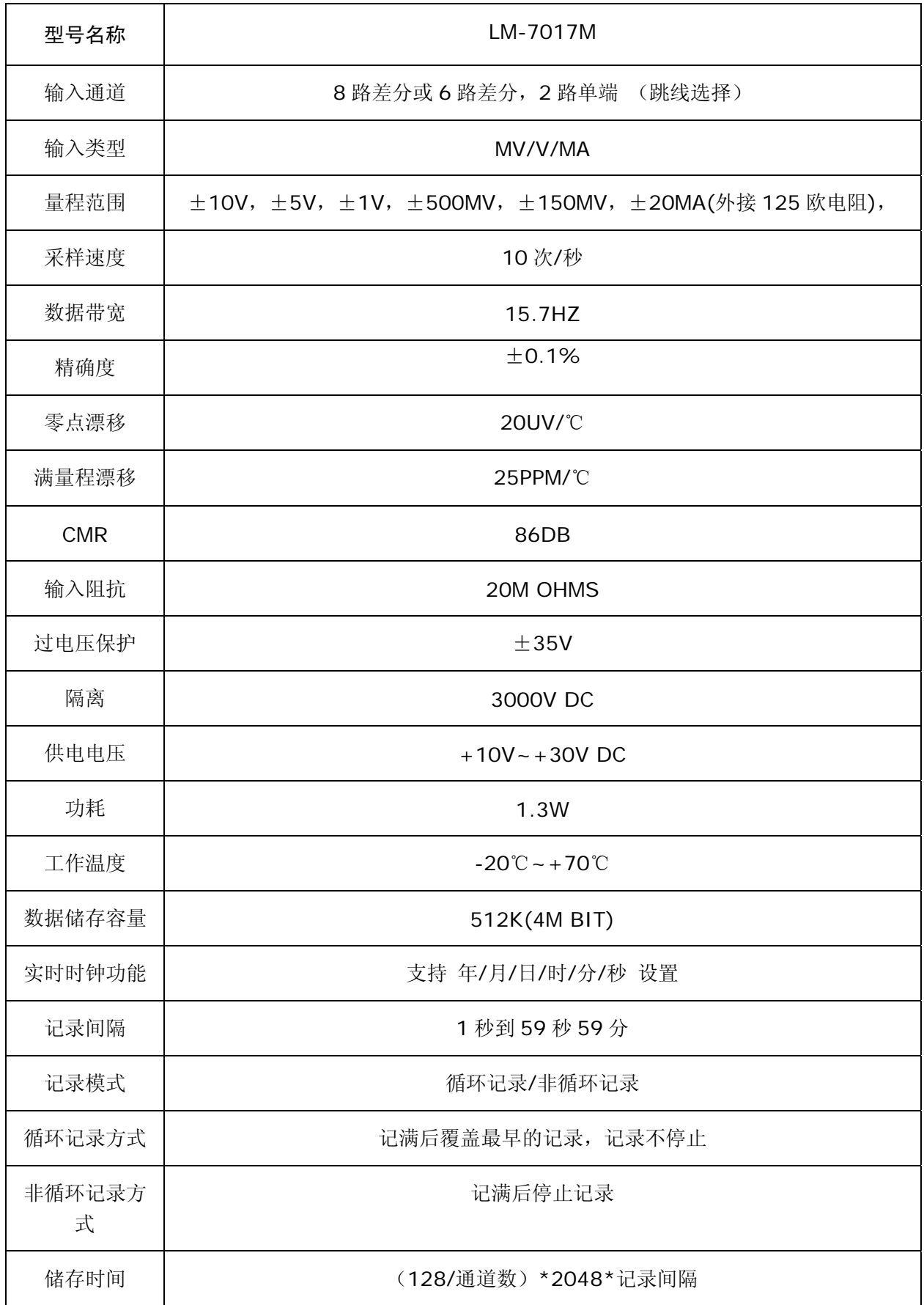

### <span id="page-10-0"></span>1.3 [结构逻辑图](#page-3-0)

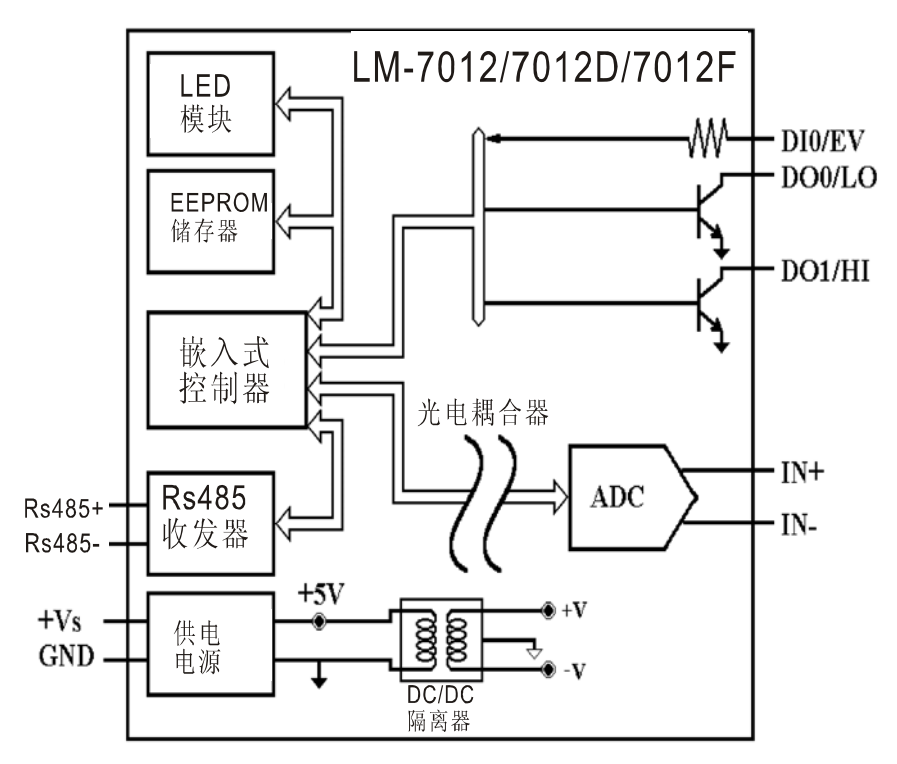

LM-7012/7012D/7012F/7012+/7012D+/7012F 结构示意图

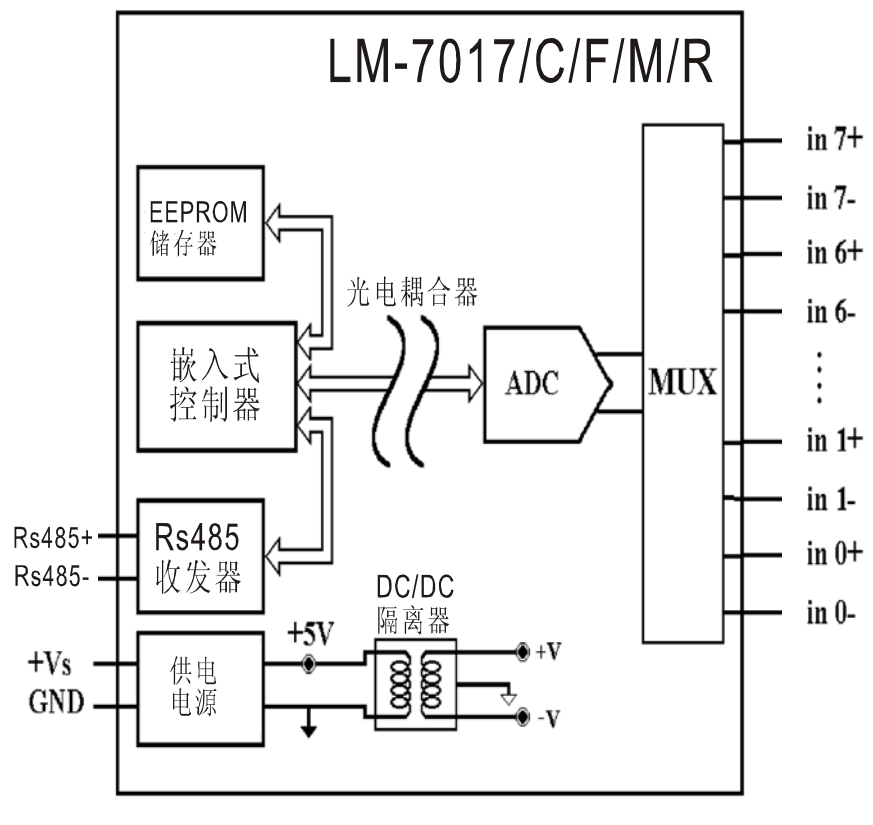

LM-7017/7017C/7017F/7017M/7017R/7017+结构示意图

### <span id="page-11-0"></span>1.4 输入/[输出接线说明](#page-3-0)

LM-7012/7012D/7012F/7012+/7012D+/7012F+ 模拟量/电流 输入接线方式

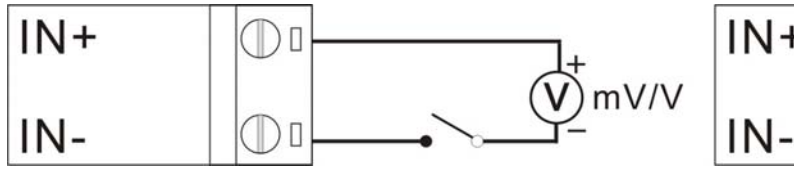

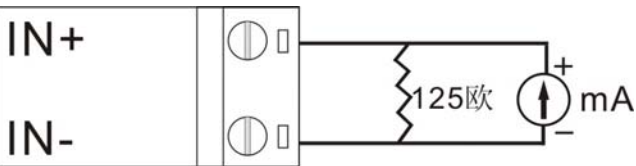

数字量输出接线方式

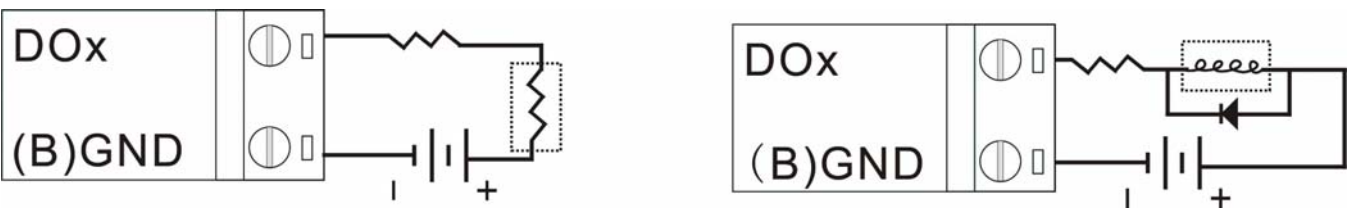

数字量输入接线方式

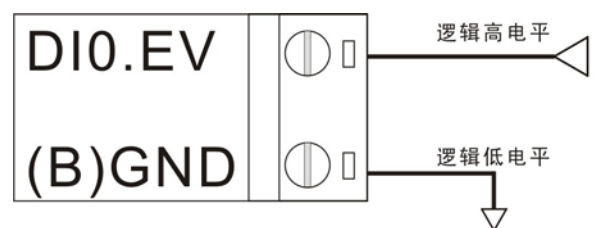

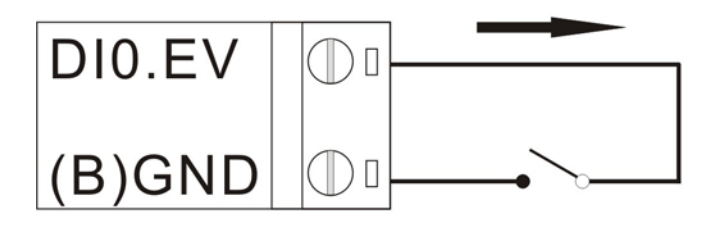

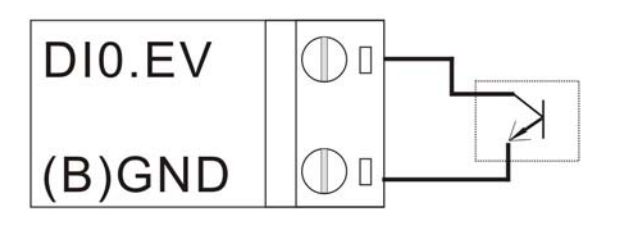

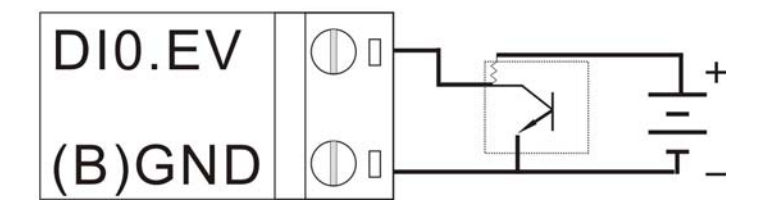

LM-7017/7017C/7017F/7017M/7017R/7017+ 通道 0-通道 5 的模拟量/电流 输入接线方式

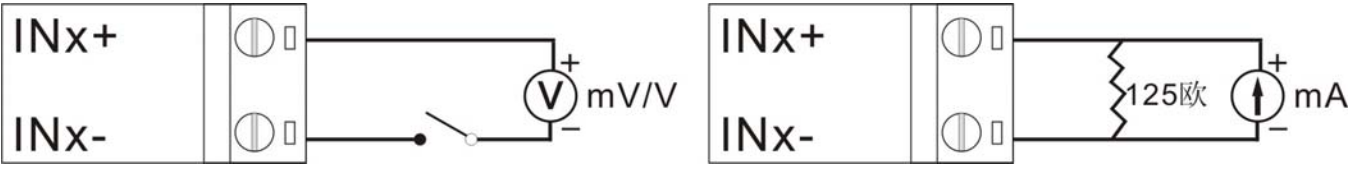

通道 6-通道 7 的模拟量/电流 输入接线方式 (S1 跳线在 INIT\*模式下)

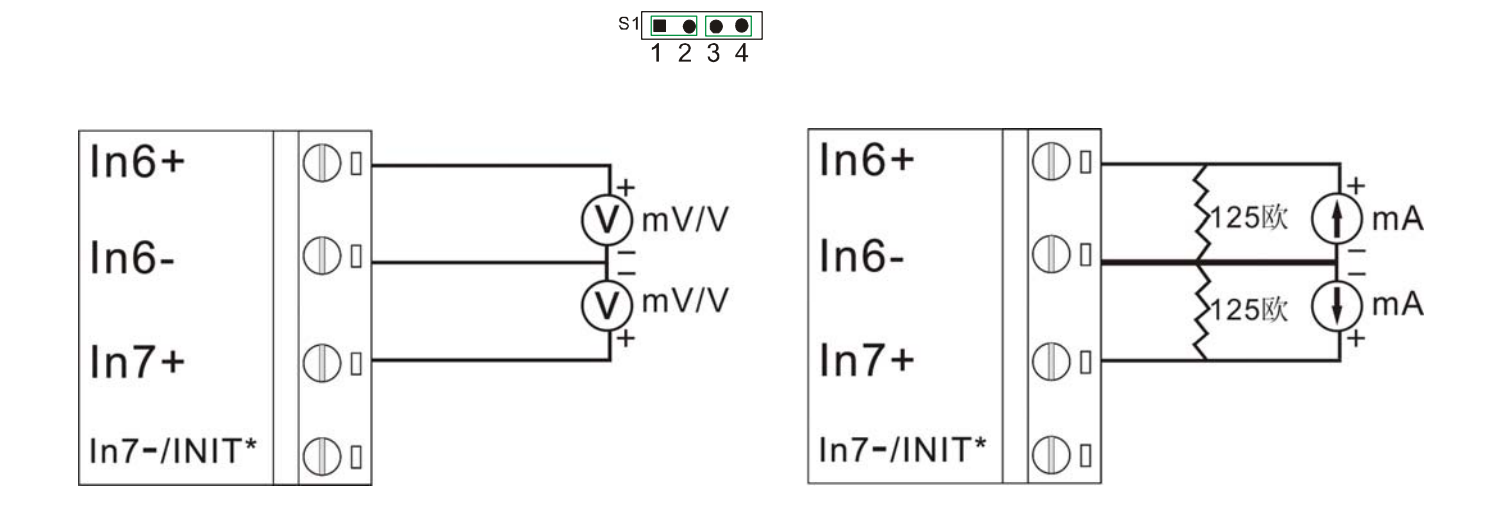

通道 6-通道 7 的模拟量/电流 输入接线方式 (S1 跳线在 8 路差分通道模式下)

 $S1$   $\bullet$   $\bullet$   $\bullet$ <br>1 2 3 4

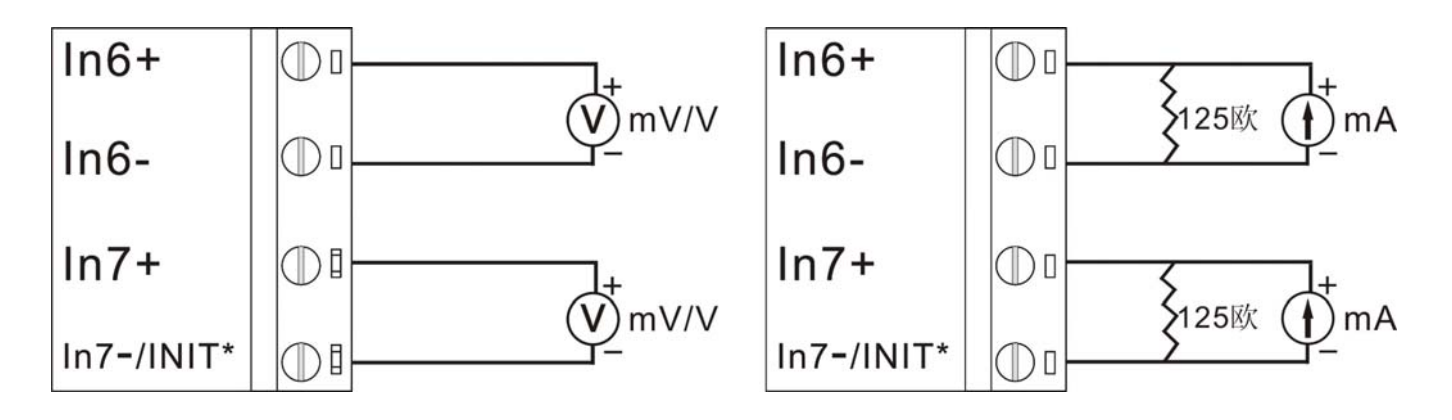

#### <span id="page-13-0"></span>1.5 [默认设置](#page-3-0)

LM-712/D/DF; LM-7017/C/F/M/R 模块默认设置

- 地址: 01
- 波特率: 9600 bps
- 模块类型: LM7012/D/DF: LM-7017/F/M/R 为-10V~+10V。 LM-7017C 为-20mA~+20mA
- 校验:禁止
- INIT\*设置: 出厂为 INIT\*模式

LM-712+/7012D+/7012F+;LM-7017+/7017C+ 支持 Modbus 协议模块默认设置

- 通讯协议: Modbus RTU
- 地址: 01
- 波特率: 9600 bps
- 模块类型: LM7012/D/DF; LM-7017/F/M/R 为-10V~+10V。 LM-7017C 为-20mA~+20mA
- 校验: 禁止
- INIT\*设置: 出厂为 INIT\*模式

#### 1.6 [跳线设置](#page-3-0)

LM-7012/D/F/7012+: 没有 SI 开关的, 无须打开模块机壳上盖, 进行 INIT 选择; 出厂默认 是 INIT\*。

LM-7017/C/F/M/R/7017+:打开模块机壳上盖,把 S1 的 1-2,2-3 脚用跳线帽相连,为 INIT\*; 2-3 用跳线帽相连为 8 路差分通道模式。见下图

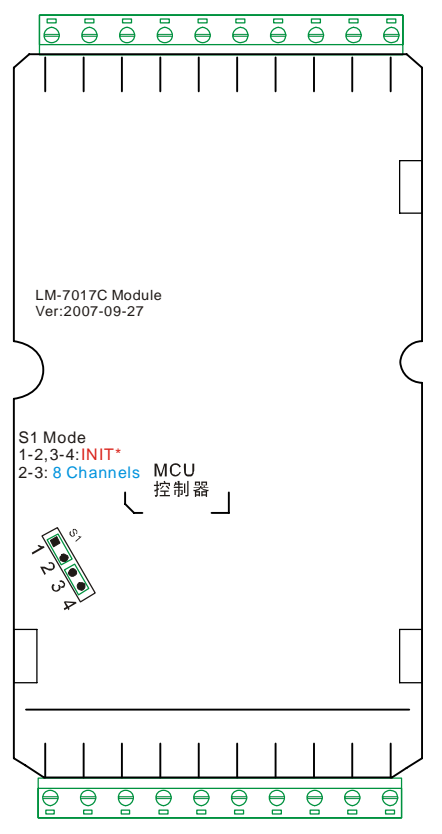

校准

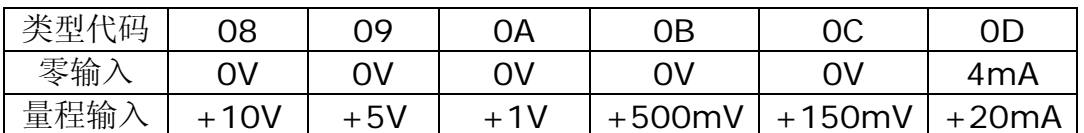

注意:

1、当 LM-7012/D/DF;LM-7017/F/M/R 模块在校准 0D 时,需要连接外部电阻(125 ohms,0.1%)

2、接校准电压或电流到模块的输入通道,LM-7017/C/F/M/R 模块校准电压或电流必须接通道  $\Omega$ 

3、在校准之前,为了获得更好的精确度,模块需通电预热 30 分钟在进行校准操作。

校准步骤

模块出厂时,已校准好,如非必要,一般不建议自行校准,校准时,除 INO 通道外,其他 1-7 通道,请 不要接任何输入电压或电流信号。 没有用到的通道,建议客户在端子 IN+和 IN-之间做短路处理。

1、 接连校准电压或电流到模块输入通道,LM-7017/C/F/M/R 模块校准电压或电流必须接 通道 0

- 2、 模块通电预热 30 分钟
- 3、 设置模块类型(如 08)
- 4、 校准允许命令(~AAE1)
- 5、 给定零校准电压
- 6、 执行零校准命令(\$AA1)
- 7、 给定满量程校准电压
- 8、 执行满量程校准命令(\$AA0)
- 9、 重复 5-8 步骤三次。

#### <span id="page-15-0"></span>1.7 [设置列表](#page-3-0)

#### 波特率设置(**CC**)

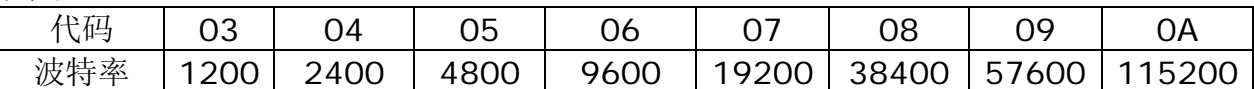

LM-7017M 波特率最高为 38400 bps

#### 模块输入类型代码(**TT**)

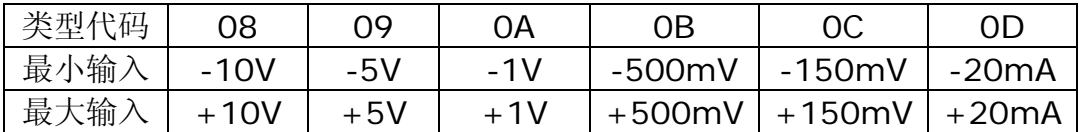

#### 数据格式设置(**FF**)

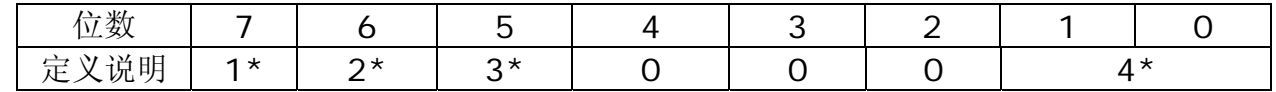

1\*表示:0=60Hz 抑制 ;1=50Hz 抑制

2\*表示:检验位 0:禁止; 1: 允许

3\*表示:0=普通采样,1=高速采样(对于 LM-7012F,LM7017F 有效)

4\*表示:00=工程单元格式;01=百分比格式;10=十六进制格式

#### [第](#page-1-0) **[2](#page-1-0)** [章](#page-1-0)[应用注释](#page-1-0)

#### <span id="page-16-0"></span>[2.1 INIT\\*](#page-16-0)操作

LM-7012/D/F/7012+: 没有 SI 开关的, 无须打开模块机壳上盖, 进行 INIT 选择; 出厂默 认为 INIT\*。

LM-7017/C/F/M/R/7017+: 打开模块机壳上盖, 把 S1 的 1-2, 2-3 脚用跳线帽相连, 为 INIT\*;2-3 用跳线帽相连为 8 路差分通道模式,出厂默认是 INIT\*模式。

INIT\*的用法:关机,用一条短线或其他导电的金属将 INIT 端和 GND 端短路,开机。这时 模块进入 INIT 状态,

在此状态下, 模块暂时设定为: AA=00, 485 口速度=9600,无校验和

注意,暂时设定并不是永久设定,如果这时什么都不做,关机,拆除 INIT 和 GND 之间的短路线, 再开机,模块还是以原来设置的参数工作。

485 口的速度、启用/停用校验和,只有在 INIT 状态下才能设置,如果不在 INIT 状态下, 试图设置这两个参数将会返回设置失败应答。在 INIT 状态下改变这两个参数后, 必须关机, 拆 除 INIT 和 GND 之间的短路线,再开机,

新的 485 速度、校验和设置才会生效。见下图

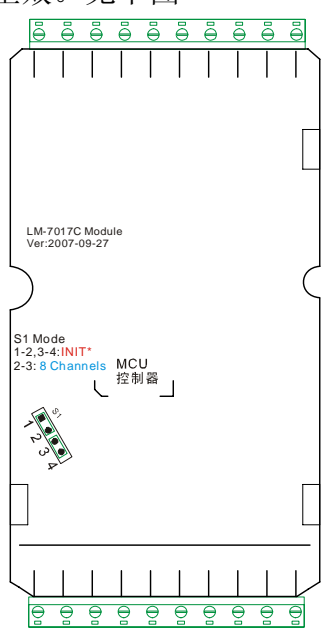

#### 2.2 [模块状态](#page-16-0)

模块没有溢出或溢出已被清除,状态为'00',这时用户可用数字输出命令来改变模块输出口 的值。

如果有溢出,状态为'04'。这时用户无法用数字输出命令来改变模块输出口的值,模块输出口 的值已被强行改为'安全值'。本状态存入 EEPROM,也就是说,就是重新冷启动,模块还是在'04' 状态,只有一个命令可以消除: ~AA1

Status LED 灯: 正常开机自检通过,长亮;收到属于本模块的命令闪亮 5 次;如果看门狗溢出, 一直闪亮,直到溢出被消除,发送~AA1 命令.

#### 2.3 [双看门狗设置](#page-16-0)

本模块有两个看门狗,一个是 CPU 的软件狗, 在本说明中, 称为主看门狗; 另一个是独立的 外部硬件看门狗,称为模块看门狗。

因为在恶劣的环境中,CPU 可能会停机,这时主看门狗也许无法使模块复位,而独立的外部 硬件看门狗将使模块强行复位,永不停机。

复位后,模块输出预先设定的安全值,防止被控对象发生意外。使系统更加稳定可靠。

#### <span id="page-17-0"></span>2.4 [复位状态](#page-16-0)

模块冷开机(模块断开供电电源后再供电)后,该状态位为'1',\$AA5 的功能是读这个状态, 同时将该状态清'0',也就是读并清零。

如果在运行中,模块被看门狗复位,本状态位会再次被置'1'

因此,如果开机后,用\$AA5 读, 返回的状态位为 1 只要这个\$AA5 命令不是第一次发送的, 就表示模块开机后被模块看门狗

复位过,这时它的输出状态为安全值。特别注意,复位状态不存入 EEPROM, 也就是说, 如果状 态为'0',重新开机,状态会变成'1'

#### [2.5 RS485](#page-16-0) 速率

网络上所有模块必须采用和主机一样的速度,如果要改变,必须将主机和所有模块全部改变。 数据格式只支持一种方式:一个起始位,八个数据位,无奇偶校验位,一个停止位

#### 2.6 [模块上电值和安全值](#page-16-0)

这两个值是客户预设的值,本存在 EEPROM 中,关机不会消失。上电值是模块冷启动后,如 果没有任何未消除的溢出状态,输出口将输出上电值。

如果在任何情况下,模块有未消除的溢出状态,输出口将输出安全值。

#### 2.7 [变送器](#page-16-0)

变送器是把传感器产生的信号变成 4-20mA 或 0-5V 标准信号, 变送器可以支持传感器的驱 动或补偿电路,在被线性化和放大后,信号被输出。

2-线制变送器,典型的是 4 到 20mA 电流输出信号,一根线用于电源输入,另一根线用于信 号输出。

3-线制变送器, 典型的是 O~5V 电压输出信号, 一对线用于电源输入和接地, 另一根线用于 信号输出。

#### 2.8 [储存功能](#page-16-0)

LM-7017M 是带有储存功能的 8 路模拟量输入模块,该模块内嵌有实时钟(RTC)及大容量 储存器,可以储存 262144 个记录,每个记录是 2 个字节。

#### 2.9 [数字量输入和事件计数器](#page-16-0)

数字量输入 DI0 可以作为事件计数器,当输入由高电平变为低电平,计数器改变值,计数器 是 16 位的, 用于低速计数, 频率低于 50Hz。

为防止干接点的毛刺电平,可以在 DI0 和 GND 之间应加一个 0.1uF 的消刺电容

#### 3.0 [数字量输出](#page-16-0)

模块上电时, 主看门狗的溢出时间首先被检查, 如果状态被设置, 模块的数字量输出(DO0 和 DO1)将被设定为安全值。

如果主看门狗溢出时间被设置,模块将忽略输出命令[@AADO(Data)].

#### 3.1 高/[低限报警](#page-16-0)

一些模拟量输入模块(LM-7012/D/F)有高/低限报警功能,当报警允许时,数字量输出 DO0 表示低限报警状态,DO1 表示高限报警状态,改变 DO0 和 DO1 的数字量输出命令将被忽略。 报警功能将比较模拟量输入值和设定的高、低限数值,

特别注意:报警只在工程量输出时有效,而且仅对本量程,如果量程改变,应重新设定报警上 下限,以免错误报警。报警格式应严格按量程工程量的格式。如+10.000 档设置+5V 应该用 +05.000,不能用+5.000 表示。

<span id="page-18-0"></span>有以下 2 种类型的报警方式: 瞬态报警:当模拟量输入并没有超越设定的报警值时,报警状态被清除。 如果模拟量输入值 > 高限值,DO1 开启,否则 DO1 关闭 如果模拟量输入值 < 低限值,DO0 开启,否则 DO0 关闭 锁存报警:只有当用户发出清除锁存报警命令时,报警状态才被清除。 如果模拟量输入值 > 高限值,DO1 开启。 如果模拟量输入值 < 低限值,DO0 开启。

#### [3.2 LM-7012+/7017+](#page-16-0) 支持MODBUS协议的模块注意事项

LM-7000 与LM-7000+ 系列的主要区别在于,LM-7000+ 系列模块可额外支持Modbus RTU 通讯协议,并且作为LM-7000+系列的默认协议。 Modbus RTU 协议通讯波特率 范围可从1200 bps 到115200 bps, 拥有8 个数据位, 无奇偶校验位,

1 个停止位。

### [第](#page-1-0) **[3](#page-1-0)** [章](#page-1-0)[命令操作](#page-1-0)

#### <span id="page-19-0"></span>3.1 [命令操作注意事项](#page-19-0)

1: 所有在命令中出现的英文字母, 包括表示 16 进制数的 ABCDEF, 均必须大写, 否则, 命令 格式无法被模块识别。

2: 所有命令均有'回车'结尾, 也就是'Enter'或'CR', ASCII 玛为十六进制数 OD。如果用"串口 调试手"等软件发命令,一定要在命令输完后, 按一下"Enter"键, 然后再按"手动发送", 否则, 模块会认为收到的命令不完整。例如命令\$012 实际按键应该是\$012(CR)'发送'。

3:关于命令中的校验和的设置:系统中,所有的模块和主机必须是相同的设置(启用或禁止校 验和),否则将无法成功通信。

4:下面的命令说明中 AA 表示模块地址,不再重复说明

5:所有的应答都有 0D 结束,不再重复说明

6:如果模块被设置启用校验和,则每个命令、应答的 0D 前,都有两个字符的校验和,不再重复 说明。

校验和的算法是将命令或应答中,除了校验和自身、OD 以外,所有字符的 ASCII 码值总和,截 取最后两个字接的 ASCII 码值,用 16 进制表示。如:总和=OxABCD,则校验和取'CD'

7:命令中所有字母均为 ASCII 码,而非十六进制数,如 12 表示'1'、'2'两个字符,而 不是 16 进制的 0x12 或 10 进制的 18

### <span id="page-20-0"></span>3.2 [主机看门狗命令](#page-19-0)

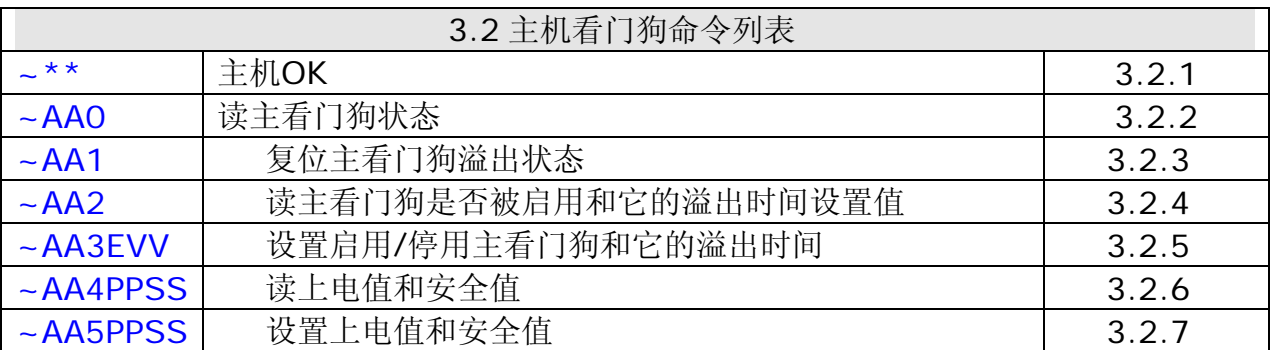

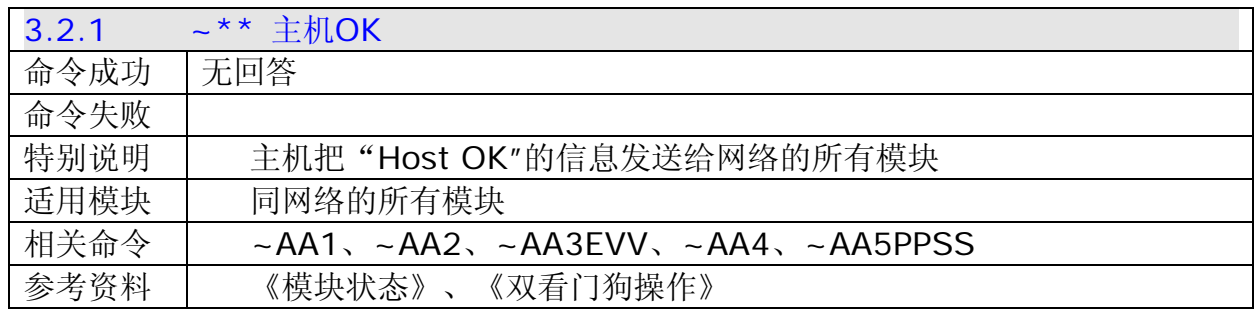

示例:

主机发送~\*\*

模块回答:

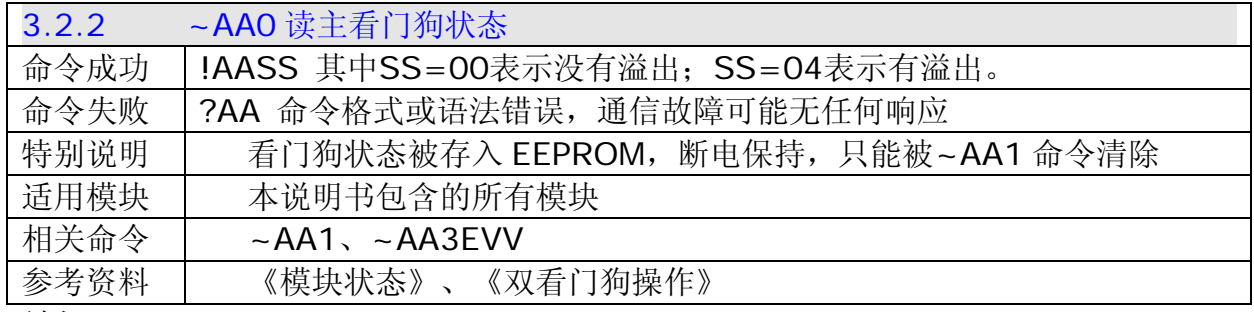

示例:

主机发送~010

模块 01 回答!0100 表示模块 01 没有溢出

模块 01 回答!0104 表示模块 01 有溢出。模块有溢出时,LED 会不停地闪烁。

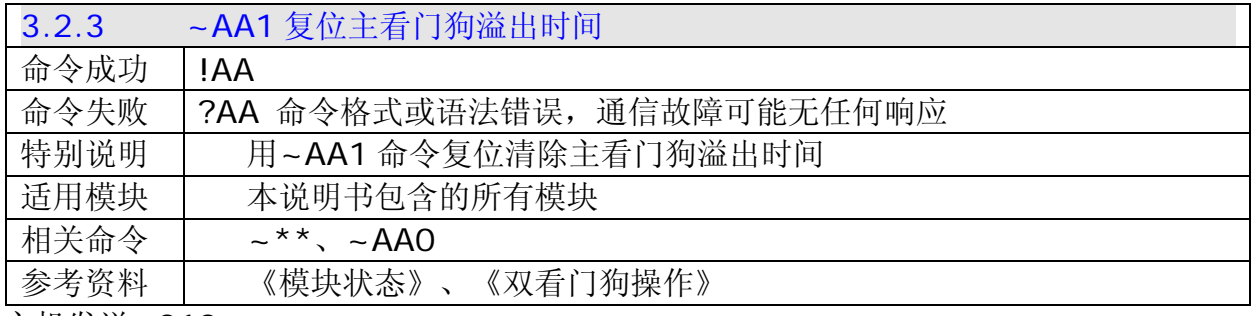

主机发送~010

模块 01 回答!01 表示地址 01 模块已成功复位看门狗溢出时间

<span id="page-21-0"></span>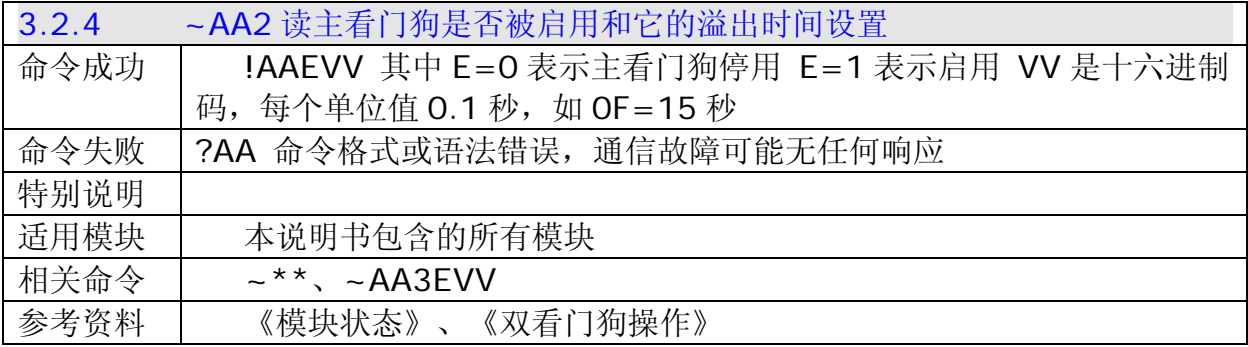

主机发送~012

模块 01 回答!0110F 表示地址为 01 模块看门狗已启用,设置的溢出时间为 15 秒

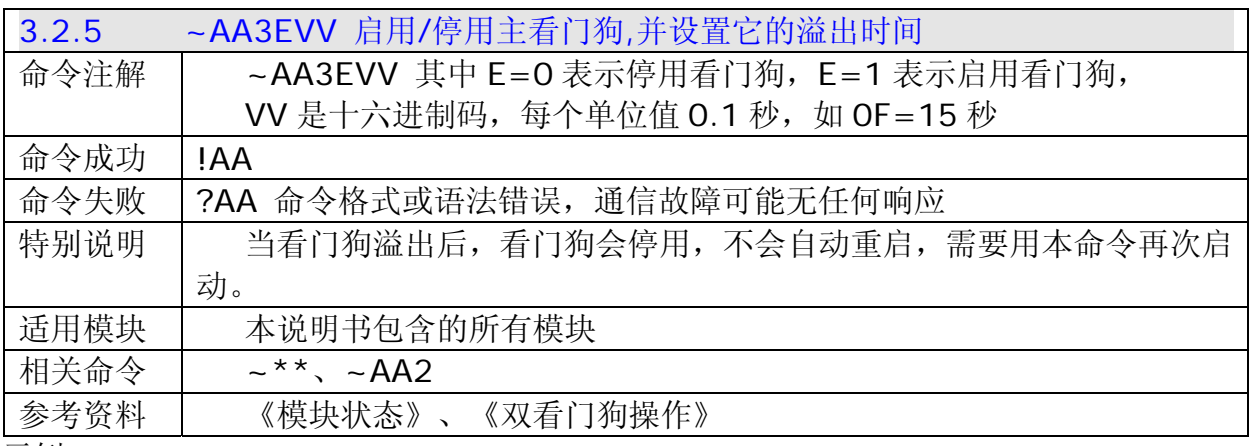

示例:

主机发送~01310F

模块 01 回答!01 表示地址为 01 模块设置为看门狗启用,溢出时间为 15 秒

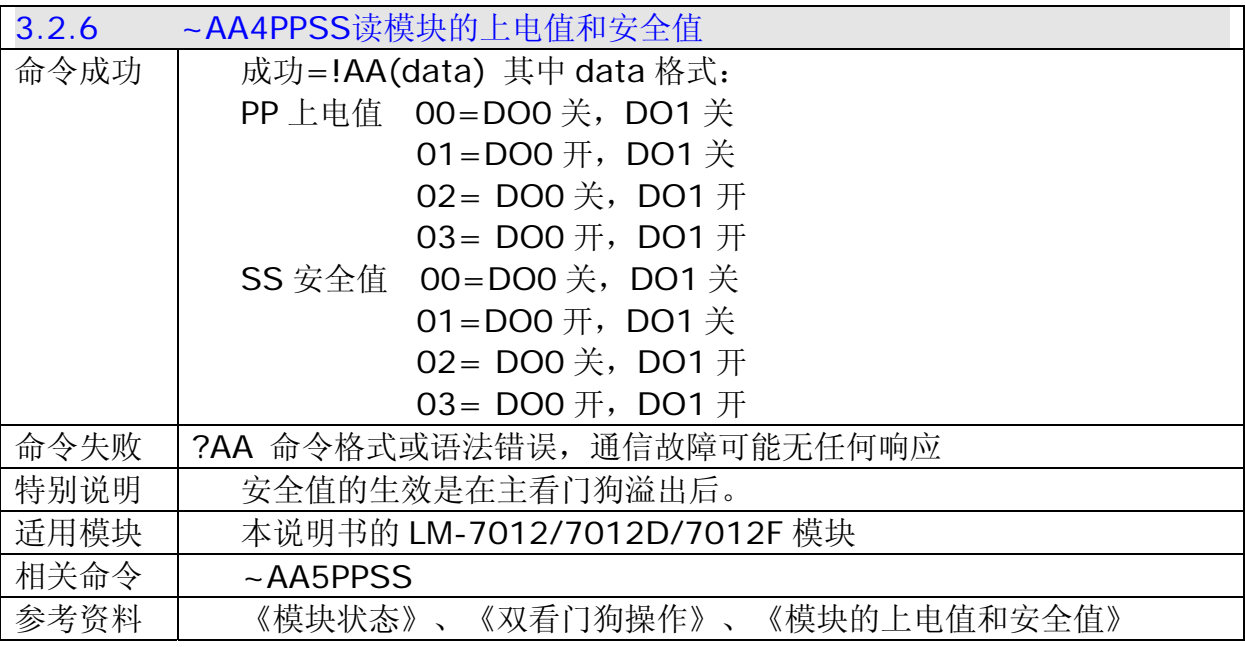

示例:

主机发送~014

模块 01 回答!010001

表示地址为 01 模块上电值是 DO0 关, DO1 关, 安全值是 DO0 开, DO1 关。

<span id="page-22-0"></span>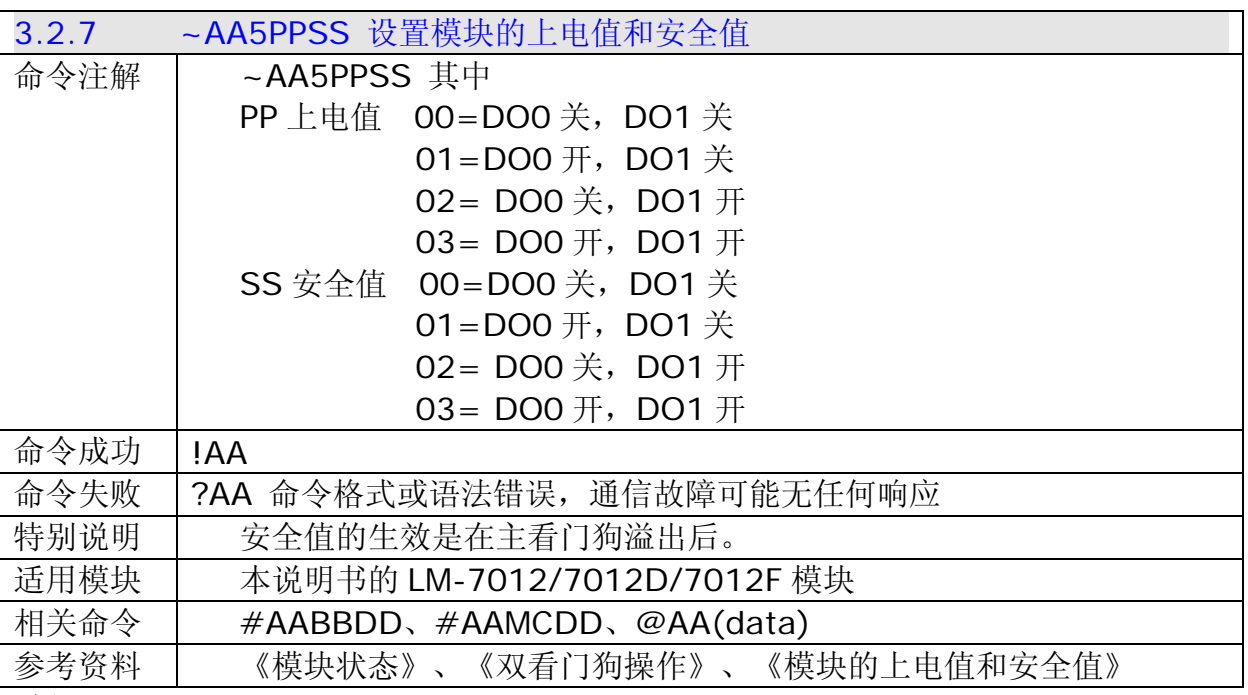

主机发送~0150003

模块 01 回答!01

地址 01 模块设置上电值为 DO0 关 DO1 关, 安全值为 DO0 开 DO1 开, 模块回答成功

#### 3.3 [模拟量输入模块通用命令](#page-19-0)

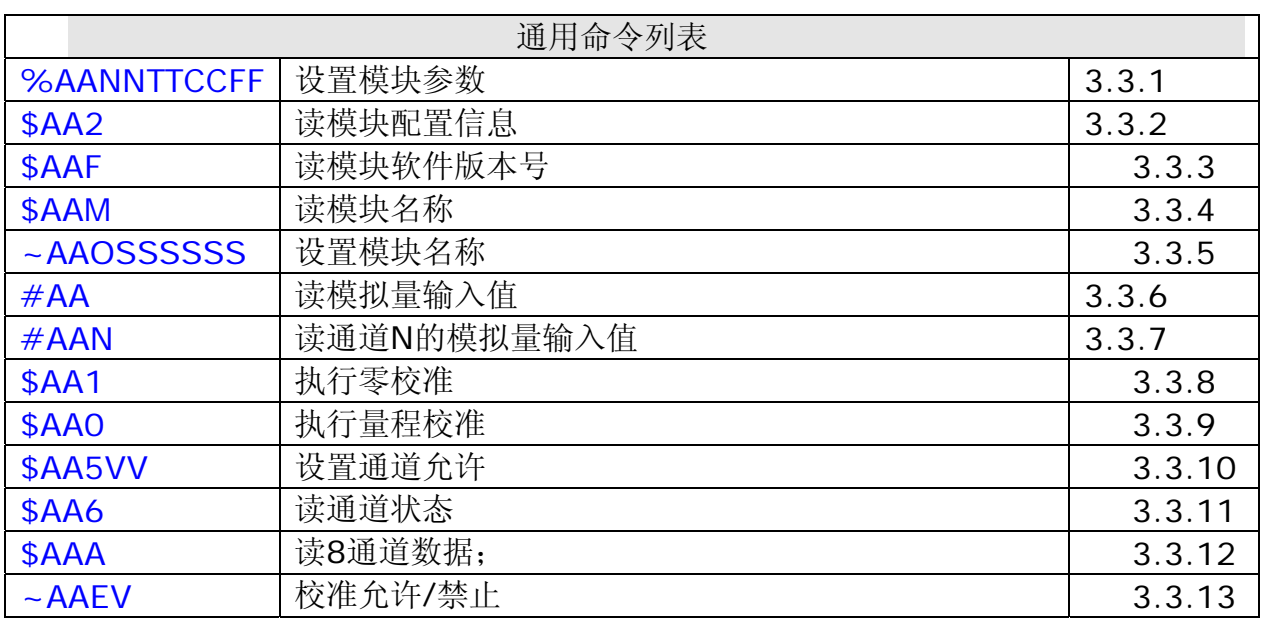

<span id="page-23-0"></span>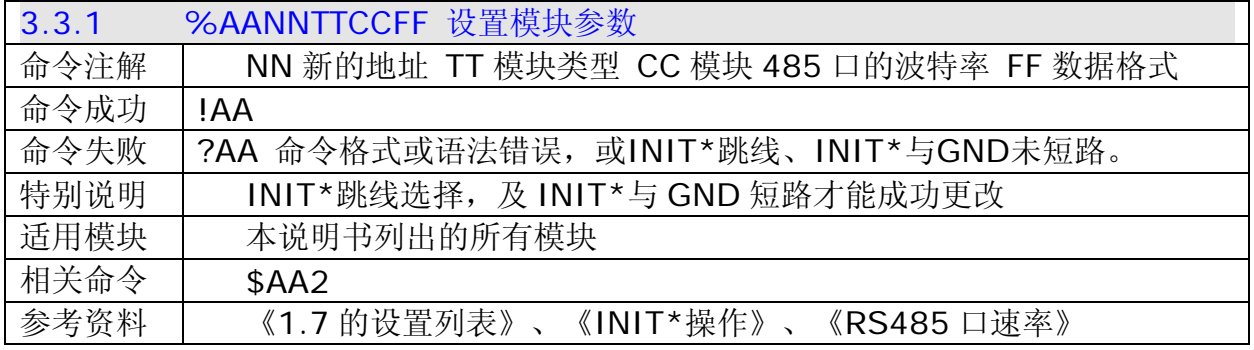

主机发送%0102400500

模块 01 回答!02 (表示地址 01 模块已改变地址为 02, 波特率为 4800)

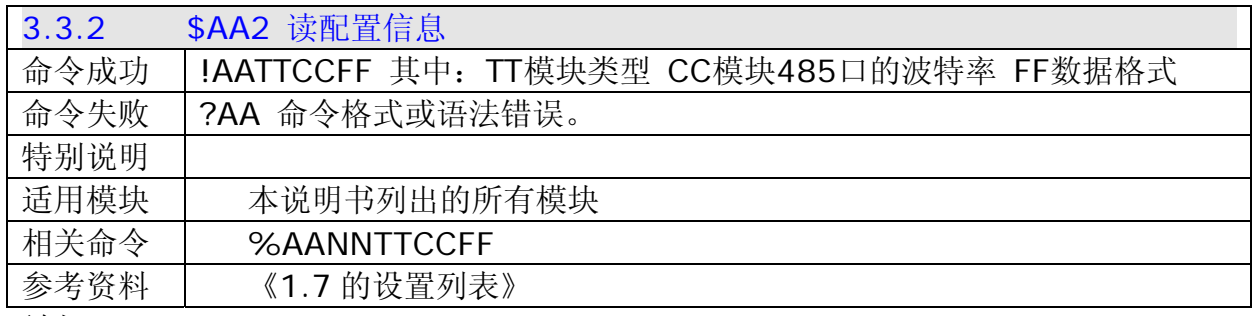

示例:

主机发送\$012

模块回答!01400600 (表示模块的类型为 DIO 类型, 波特率为 9600, 无校验和)

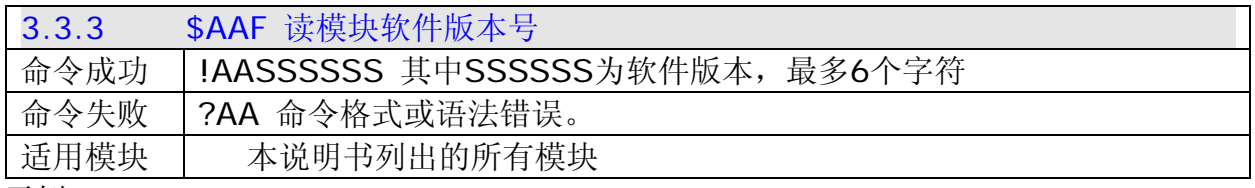

示例:

主机发送\$01F

模块回答!01070920(表示 01 地址的模块软件版本是 070920)

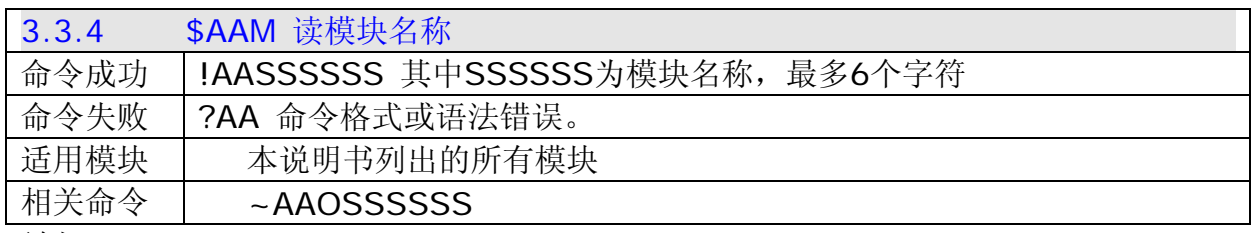

示例:

主机发送\$01M

模块回答!017017(表示 01 地址的模块名称是 7017)

主机发送\$03M

模块回答!037012F(表示 03 地址的模块名称是 7012F)

<span id="page-24-0"></span>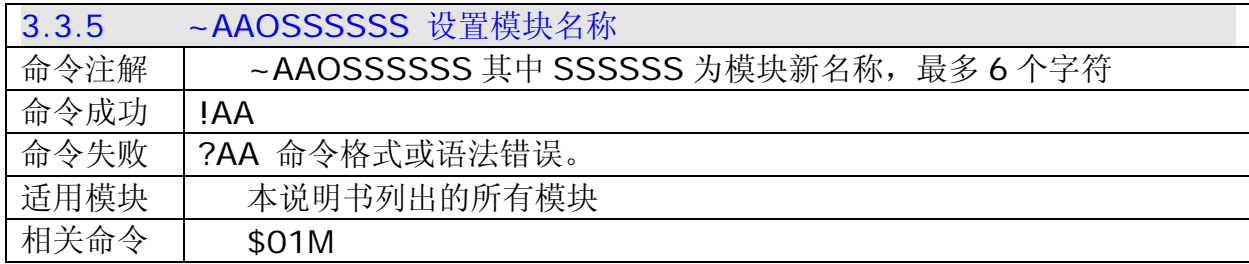

主机发送~01O7017C(设置模块的新名称为 7017C)

模块回答!01

主机发送\$01M(查看模块新名称)

模块回答!017017C(表示 01 地址的模块新名称是 7017C)

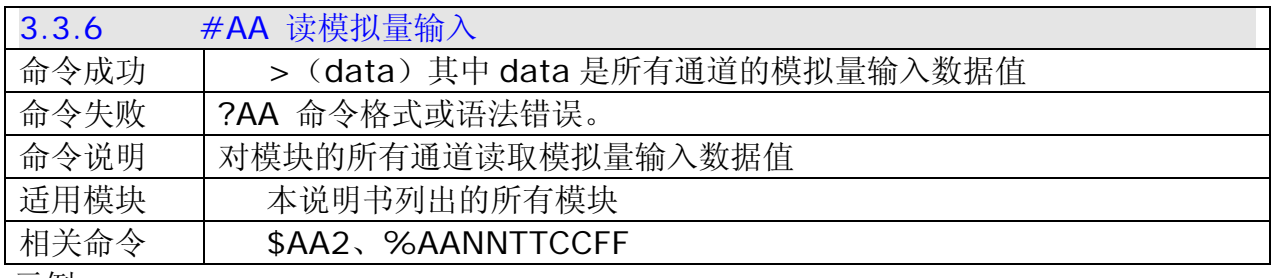

示例:

主机发送#01

 模块回答>+4.981+2.498+4.981+10.000+0.998+0.500+10.000+0.998 表示这地址 01 的 LM-7017 模块返回所有 8 通道的模拟输入值

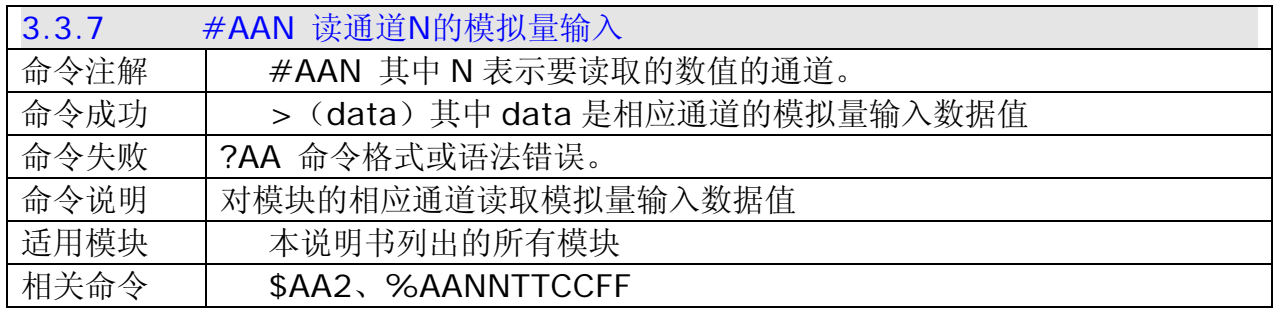

示例:

主机发送#012

模块回答>+4.981

表示这地址 01 的模块返回其的第 2 通道的模拟输入值为+4.981

主机发送#019

模块回答?01

表示这地址 01 的模块返回错误的通道数字,命令不接受

<span id="page-25-0"></span>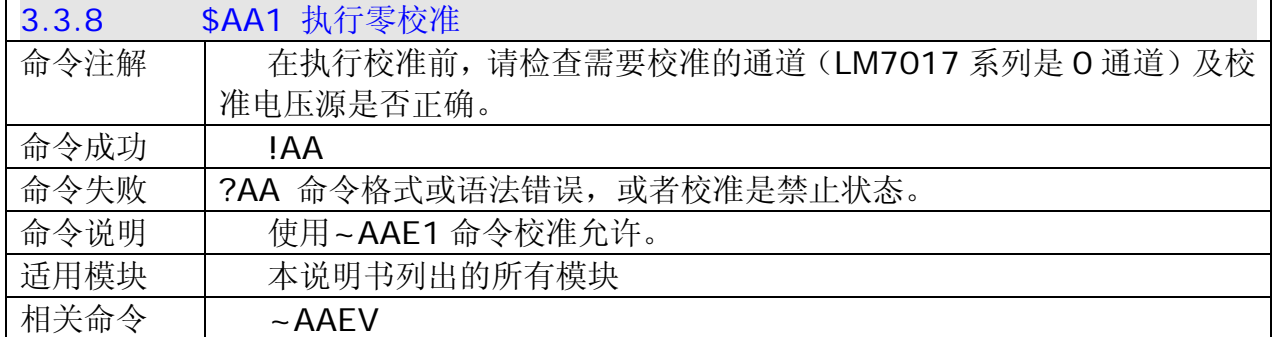

主机发送\$011 模块回答!01

对地址为 01 模块执行零校准, 返回成功

主机发送\$011

模块回答?01

对地址为 01 模块执行零校准, 返回在执行校准允许命令前, 不能校准。请使用~AAE1 命令 校准允许。

主机发送~01E1

模块回答 !01

主机发送\$011

模块回答!01

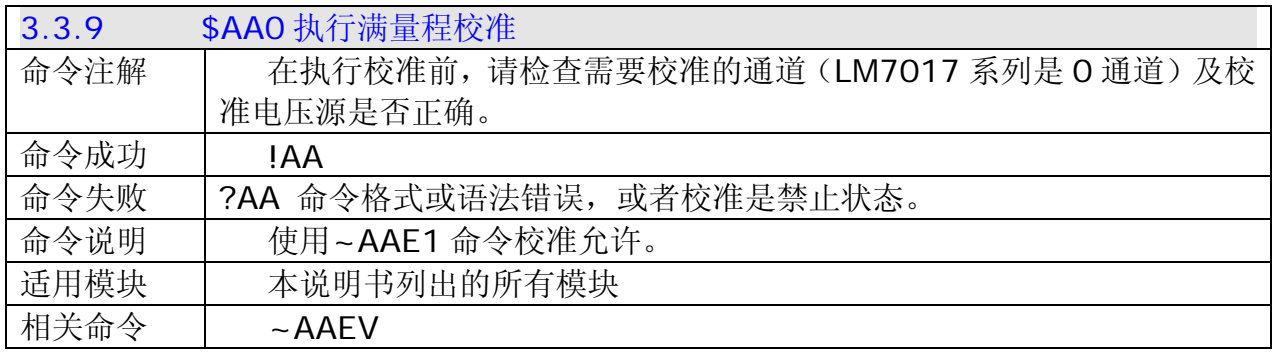

示例:

主机发送\$010

模块回答!01

对地址为 01 模块执行满量程校准, 返回成功

主机发送\$021

模块回答?02

对地址为 O2 模块执行零校准, 返回在执行校准允许命令前, 不能校准。请使用~AAE1 命令 校准允许。

主机发送~02E1

模块回答 !02

主机发送\$021

模块回答!02

<span id="page-26-0"></span>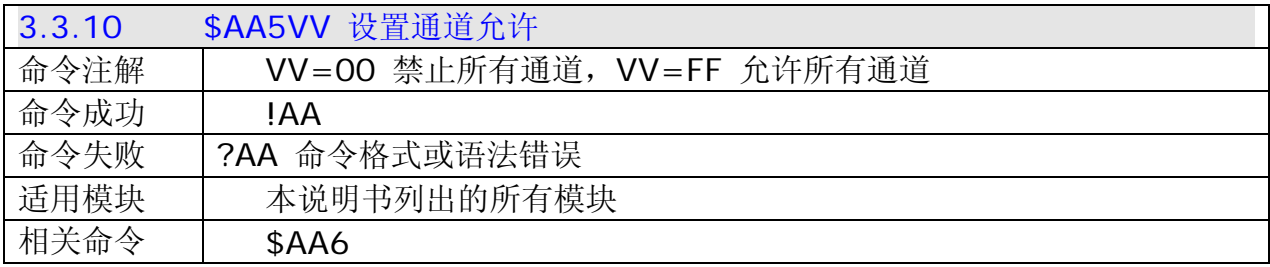

#### 主机发送\$0155A

模块回答!01

对地址为 01 模块设置通道 1、3、4、6 允许,通道 0、2、5、7 禁止,返回成功 主机发送\$016

模块回答!015A, 读模块的通道状态, 返回通道状态为通道 1、3、4、6 允许, 通道 0、 2、5、7 禁止。

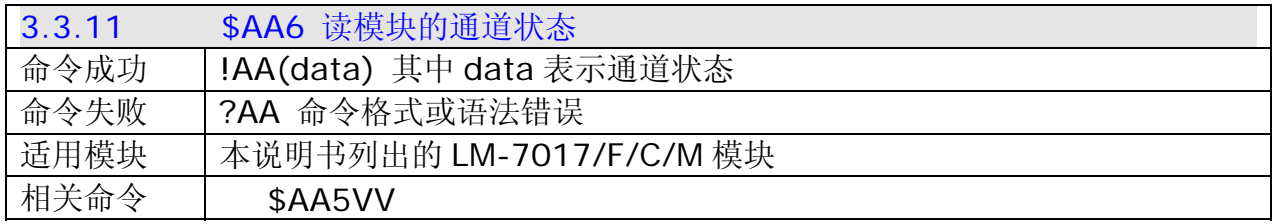

示例:

#### 主机发送\$016

模块回答!015A, 读模块的通道状态, 返回通道状态为通道 1、3、4、6 允许, 通道 0、 2、5、7 禁止。

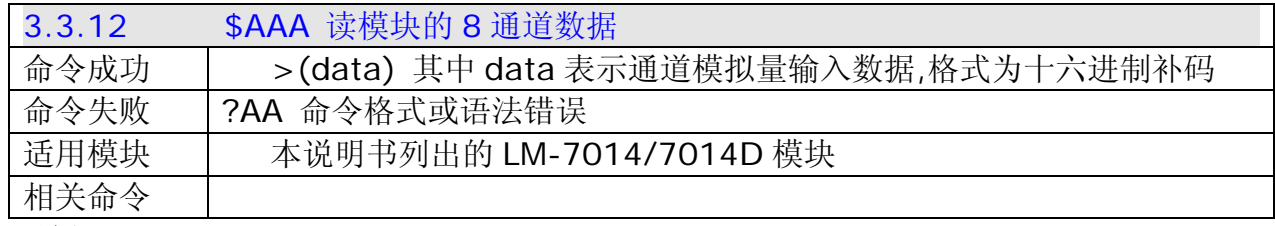

示例:

主机发送\$01A

模块回答>0000012321257FF21802766F98237156

读地址为 01 模块的 8 通道模拟量输入数据,成功返回数据

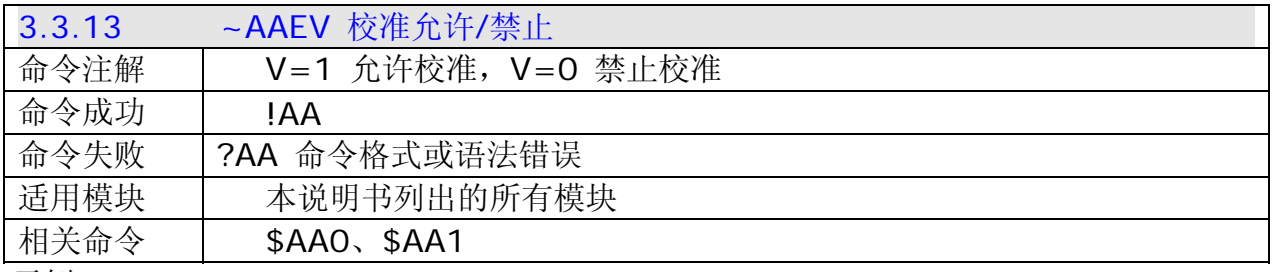

示例:

主机发送\$010

模块回答?01

对地址为 01 模块执行满量程校准,返回在执行校准命令前没有执行校准允许命令 主机发送~01E1

<span id="page-27-0"></span> 模块回答!01 设置 01 地址模块的校准为允许, 返回成功 主机发送\$010 模块回答!01 对地址为 01 模块执行满量程校准, 返回成功

#### 3.4 LM-7017R[模拟量模块专有命令](#page-19-0)

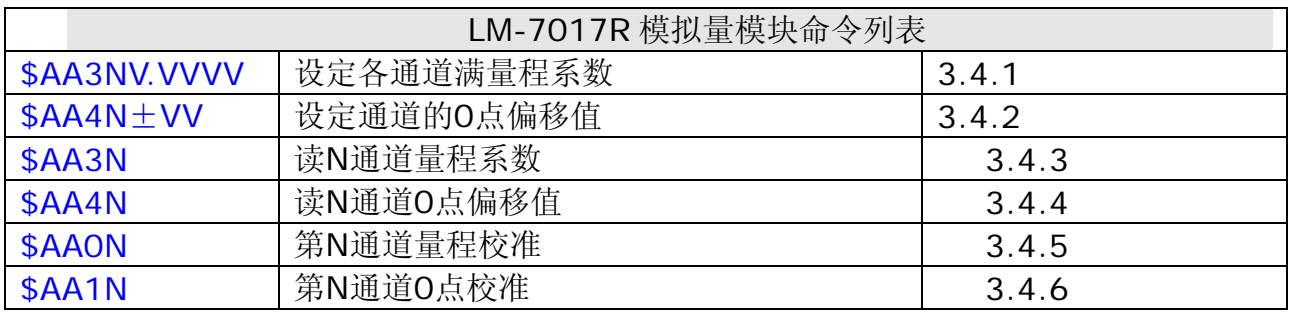

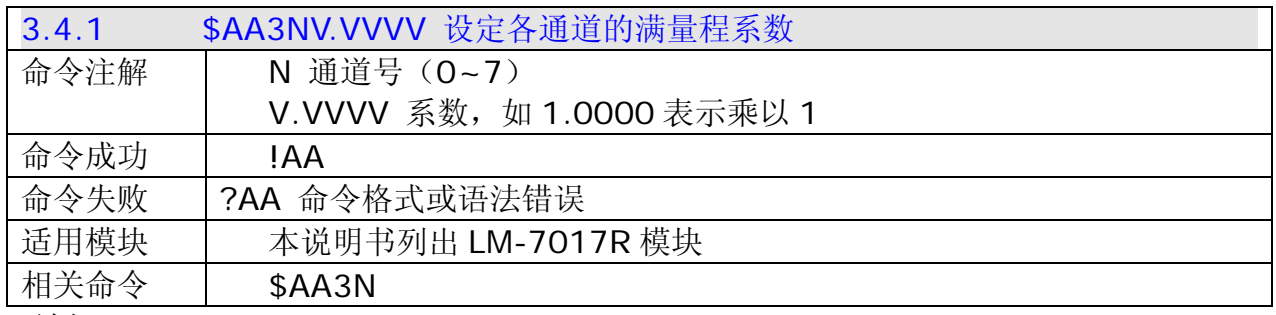

示例:

主机发送\$01321.0000

模块回答!01

对地址为 01 模块的通道 2 设置满量程系数为 1.0000, 返回成功

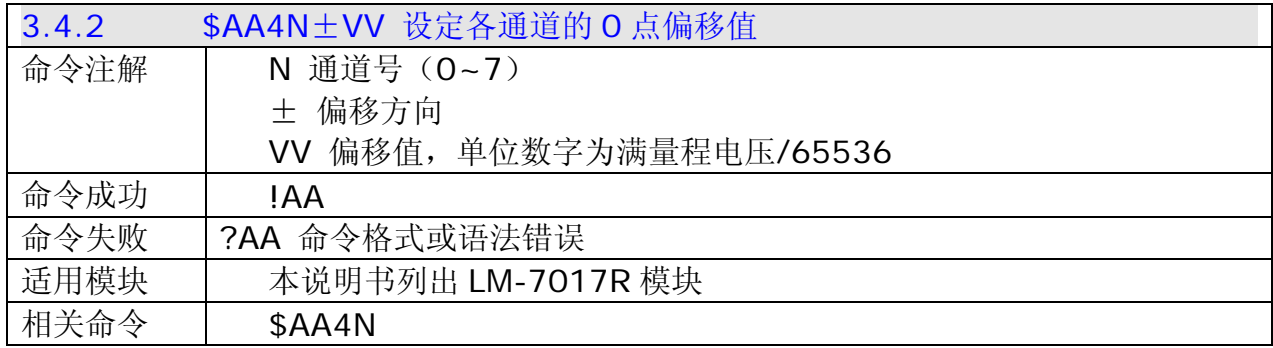

示例:

主机发送\$0245+02

模块回答!02

对地址为 O2 模块通道 5 的 O 点偏移, 返回成功

<span id="page-28-0"></span>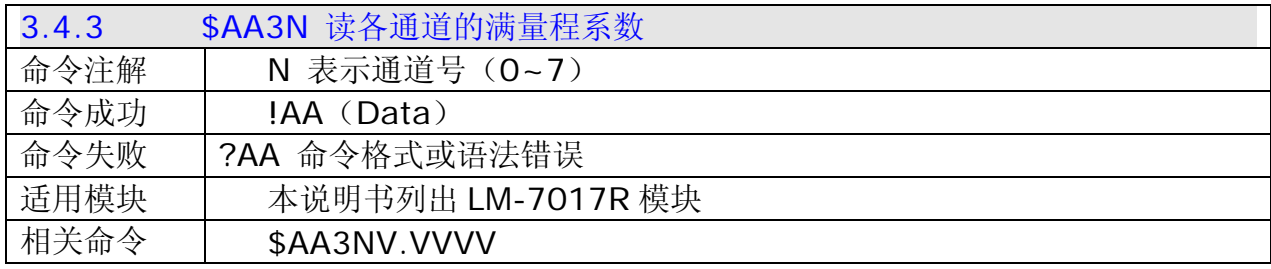

主机发送\$0132

模块回答!012710

读地址为 01 模块的通道 2 满量程系数, 返回系数为 2710

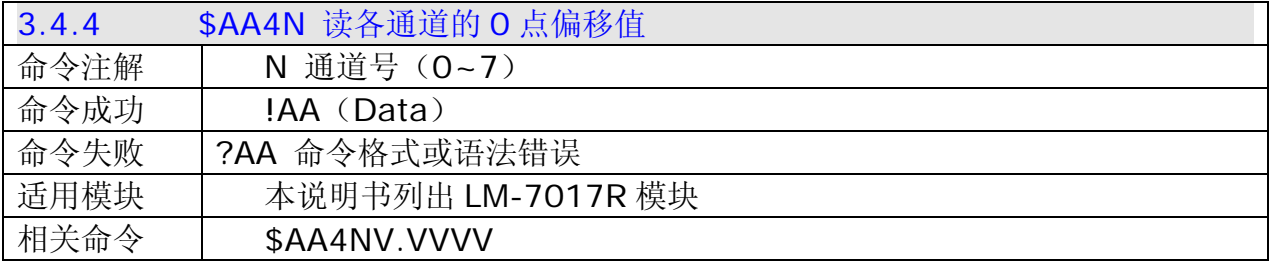

示例:

主机发送\$0141

模块回答!010002

读地址为 01 模块的 1 通道 0 点偏移值, 返回偏移值为 0002。

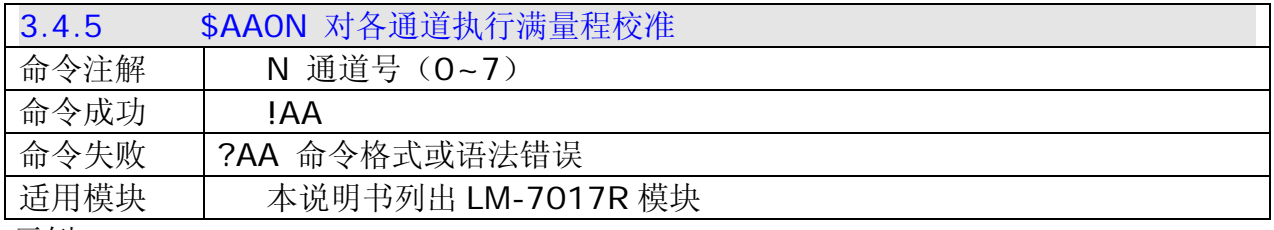

示例:

主机发送\$0102

模块回答!01

对地址为 01 模块的 2 通道执行满量程校准, 返回成功

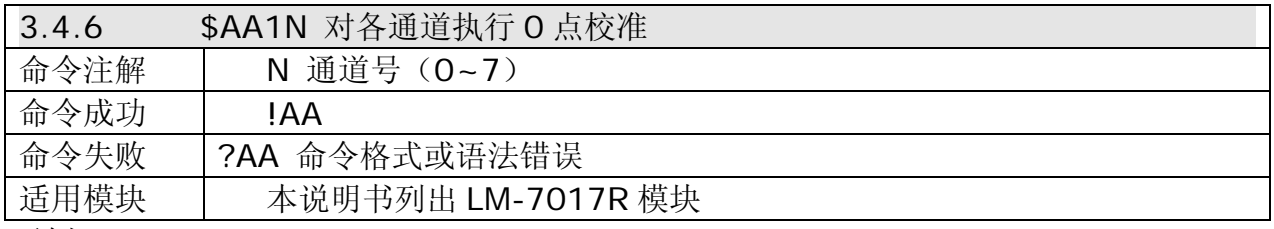

示例:

主机发送\$0114

模块回答!01

对地址为 01 模块的通道 4 执行 0 点校准, 返回成功。

#### <span id="page-29-0"></span>3.5 LM-7012 [系列模拟量模块专有命令](#page-19-0)

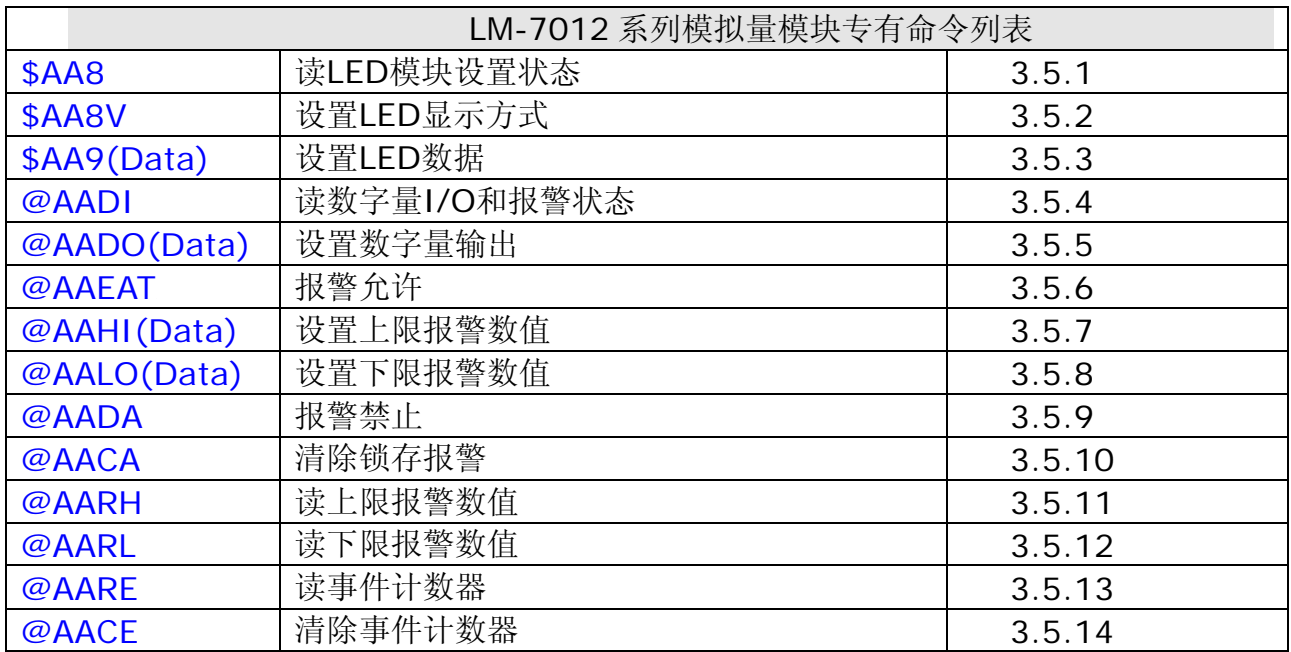

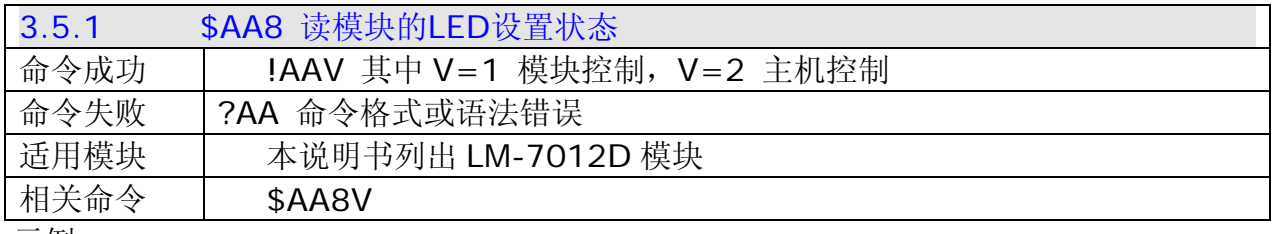

示例:

主机发送\$018

模块回答!011

读地址为 01 模块的 LED 设置, 返回为模块控制状态

#### 主机发送\$028

模块回答!022

读地址为 O2 模块的 LED 设置, 返回为主机控制状态

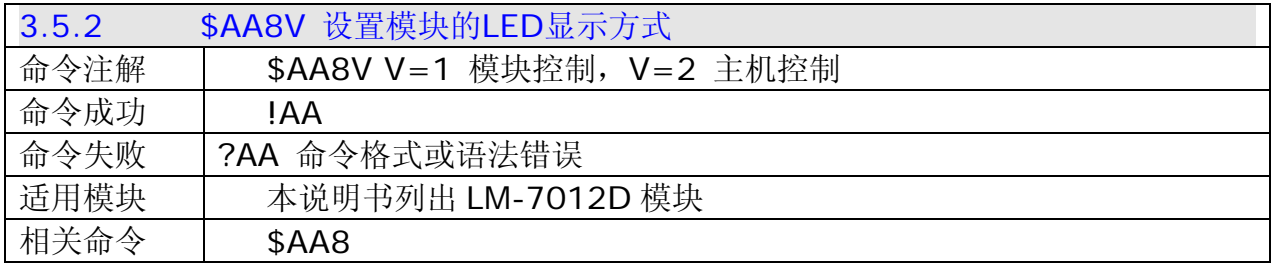

示例:

主机发送\$0181

模块回答!01

地址为 01 模块的 LED 设置为模块控制, 返回成功

主机发送\$018

模块回答!011

读地址为 01 模块的 LED 设置, 返回 LED 是模块控制状态

<span id="page-30-0"></span>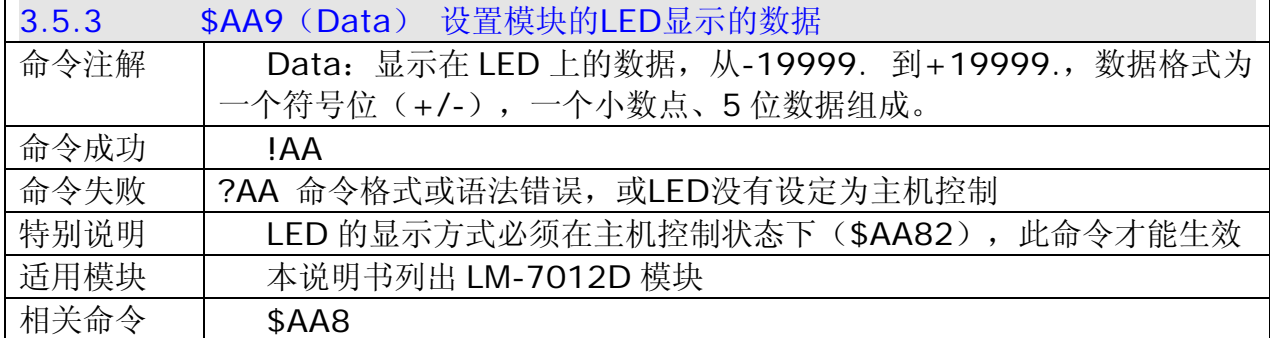

主机发送\$019+123.35

模块回答!01

设置地址为 01 模块的 LED 显示数据为+123.35, 返回成功

主机发送\$029-300.25

模块回答?02

设置地址为 O2 模块的 LED 显示数据为-300.25, 返回 LED 没有设置为主机控制状态

主机发送\$0282

模块回答!02

主机发送\$029-300.25

模块回答!02

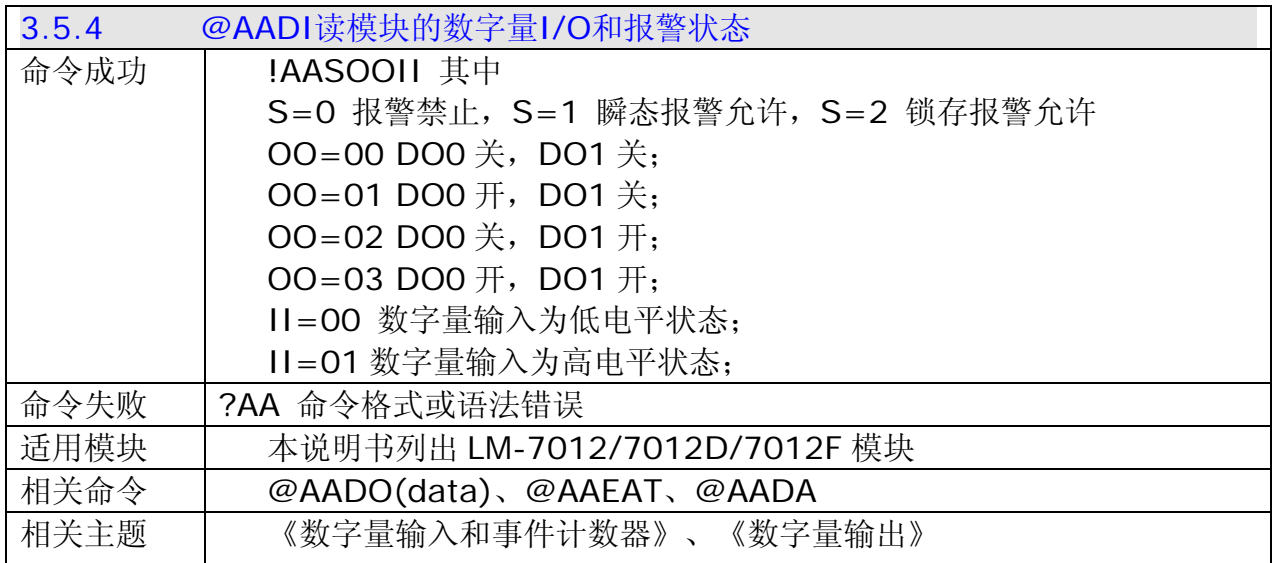

示例:

主机发送@01DI

模块回答!0100001

读地址为 01 模块的数字量 I/O 和报警状态, 返回为报警禁止, 数字输出通道全关闭, 数字量 输入为高电平状态。

<span id="page-31-0"></span>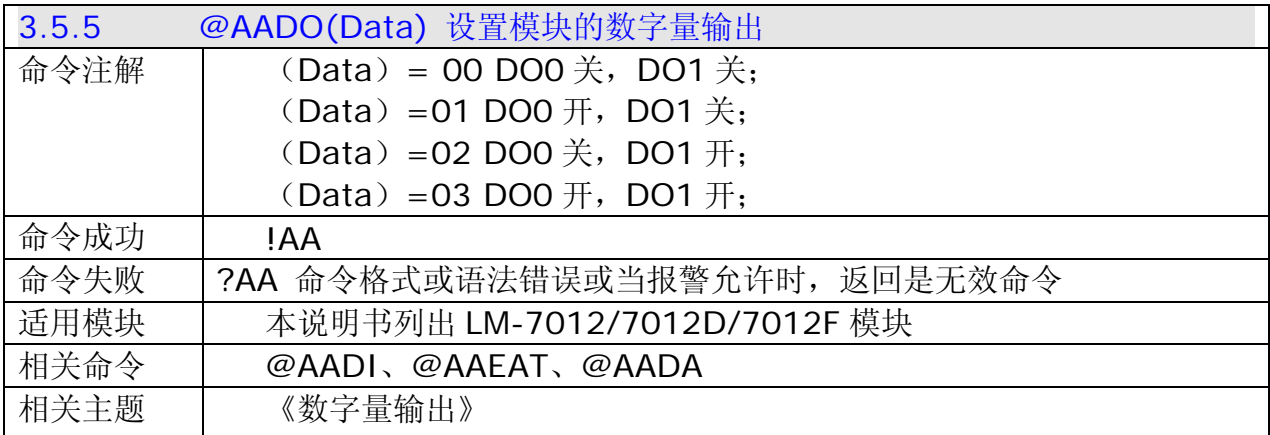

主机发送@AADO01

模块回答!01

地址为 01 模块的数字量输出为 DO0 开, DO1 关, 返回成功

主机发送@02DO01

模块回答?02

地址为 01 模块的数字量输出为 DO0 开, DO1 关, 返回模块是在报警允许状态。

主机发送@02DA

模块回答!02

设置地址为 02 的模块报警禁止, 返回成功

主机发送@02DO01

模块回答!02

地址为 02 模块的数字量输出为 DO0 开, DO1 关, 返回成功

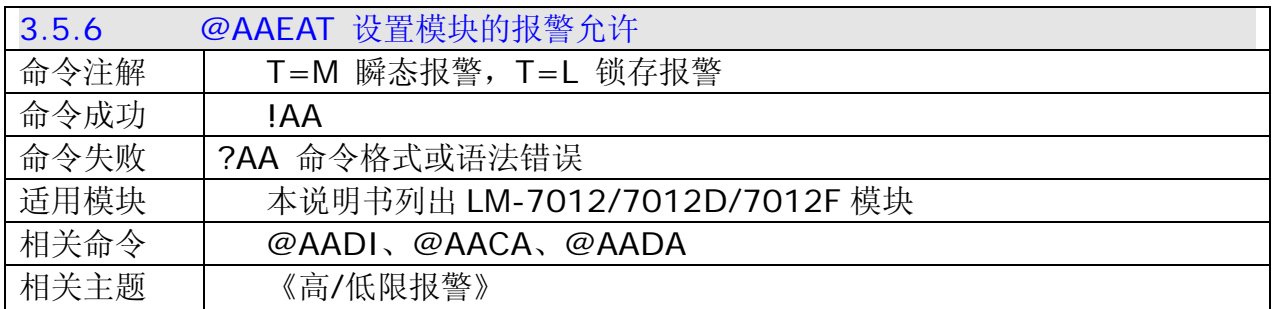

示例:

主机发送@01EAL

模块回答!01

地址为 01 模块的报警允许设置为锁存报警, 返回成功

<span id="page-32-0"></span>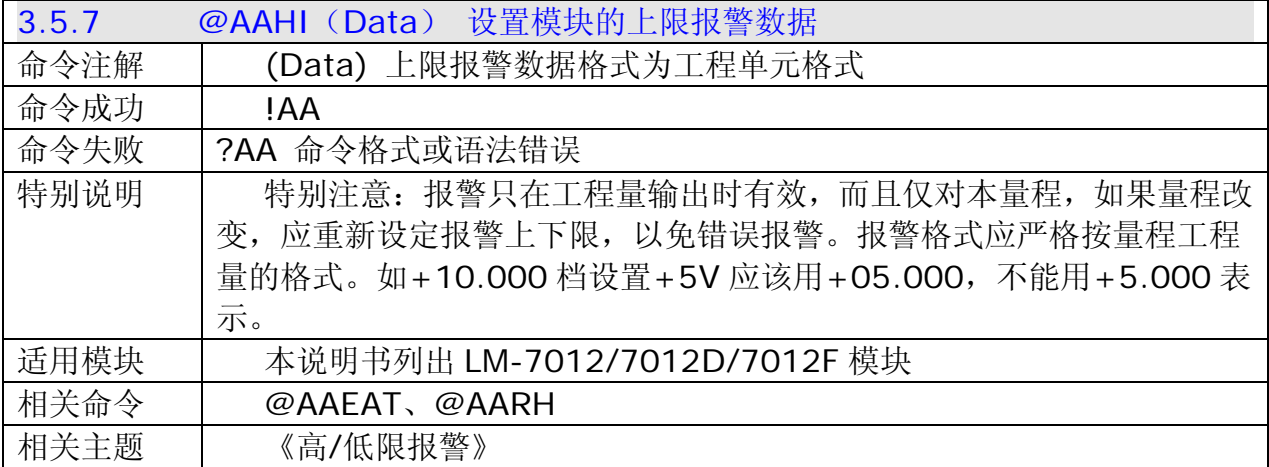

主机发送@01HI+05.000

模块回答!01

地址为 01 模块的上限报警数值为+05.000, 返回成功

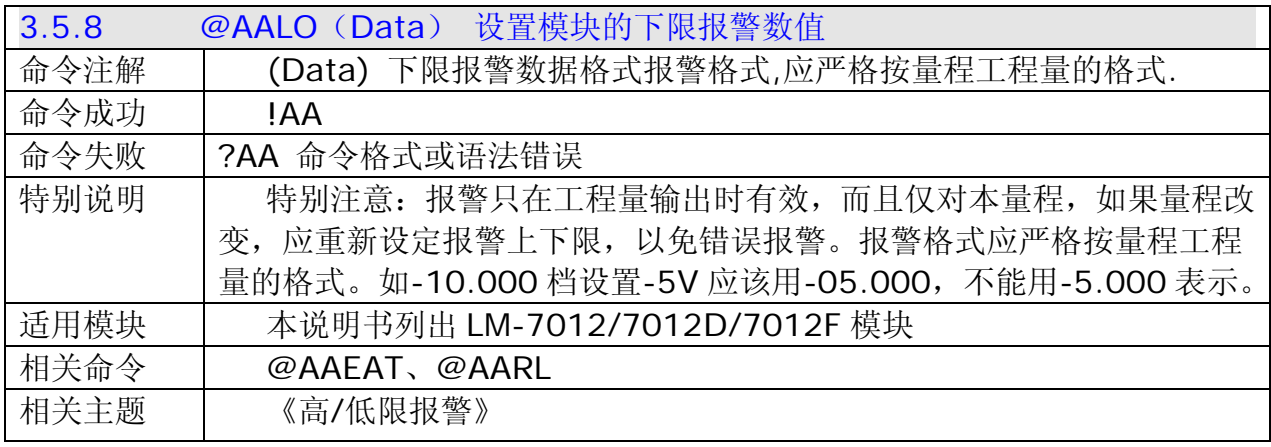

示例:

主机发送@01LO-05.000

模块回答!01

地址为 01 模块的下限报警数值为-05.000, 返回成功

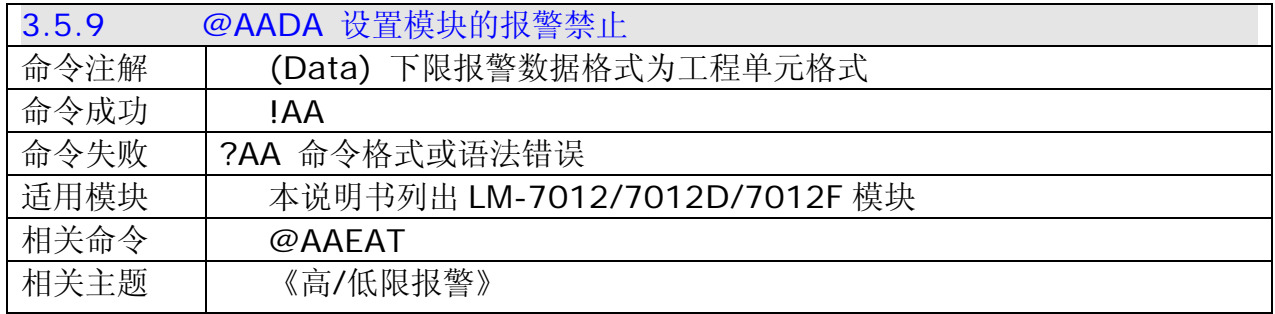

示例:

主机发送@01DA

模块回答!01

设置地址为 01 模块的报警禁止, 返回成功

<span id="page-33-0"></span>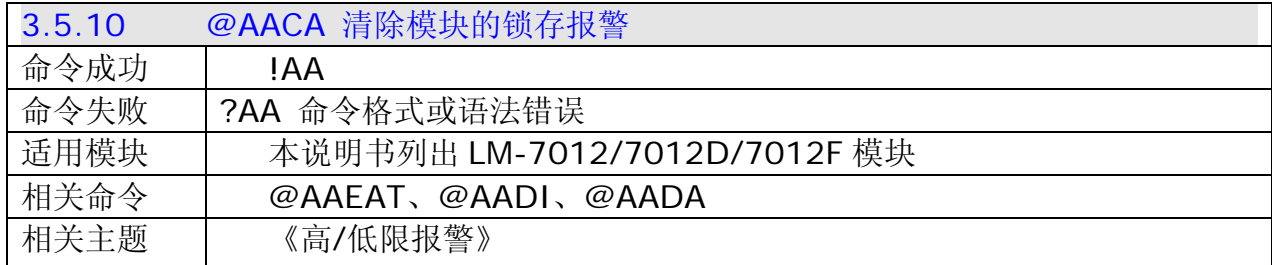

主机发送@01DI

模块回答!0120101

读地址为 01 模块的数字输入, 返回锁存报警模式、低限报警启动。

主机发送@01CA

模块回答!01

清除地址为 01 模块的锁存报警, 返回成功。

主机发送@01DI

模块回答!0120001

读地址为 01 模块的数字输入,返回锁存报警模式、报警启动。

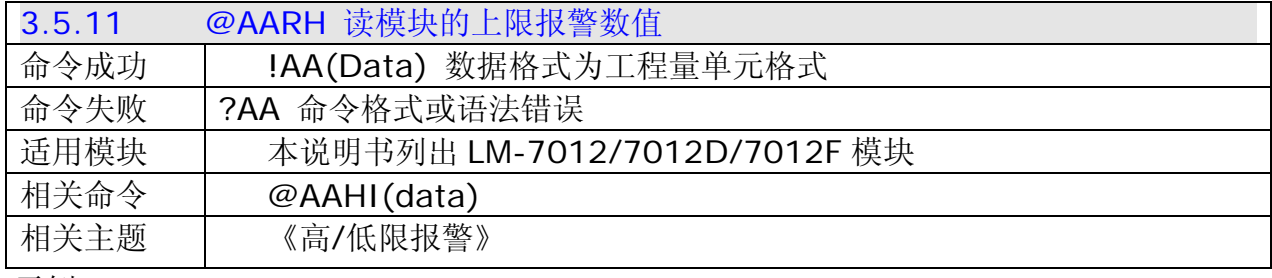

示例:

主机发送@01RH

模块回答!01+05.000

读地址为 01 模块的上限报警数值, 返回上限报警数值为+05.000

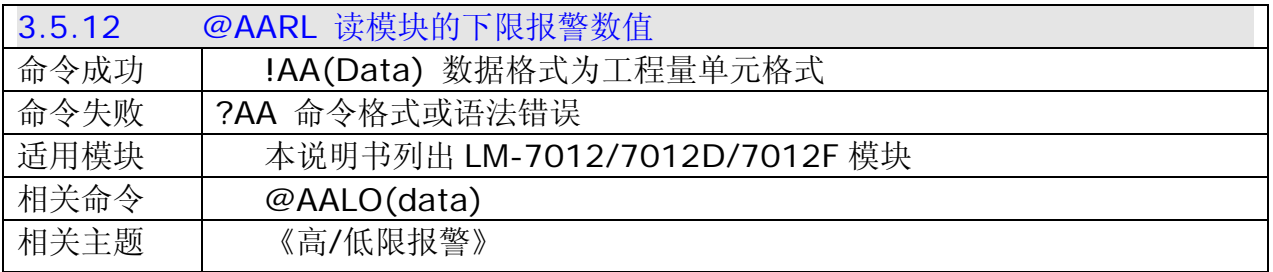

示例:

主机发送@01RL

模块回答!01-05.000

读地址为 01 模块的下限报警数值,返回下限报警数值为-05.000

<span id="page-34-0"></span>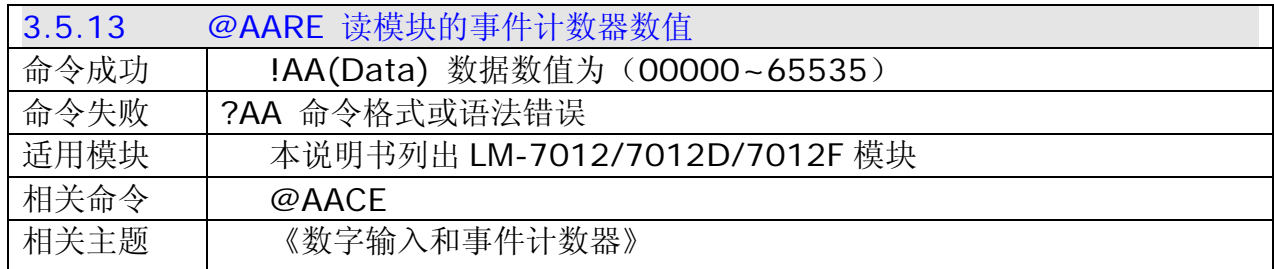

主机发送@01RE

模块回答!0109882

读地址为 01 模块的事件计数器数值,返回数值为 9882

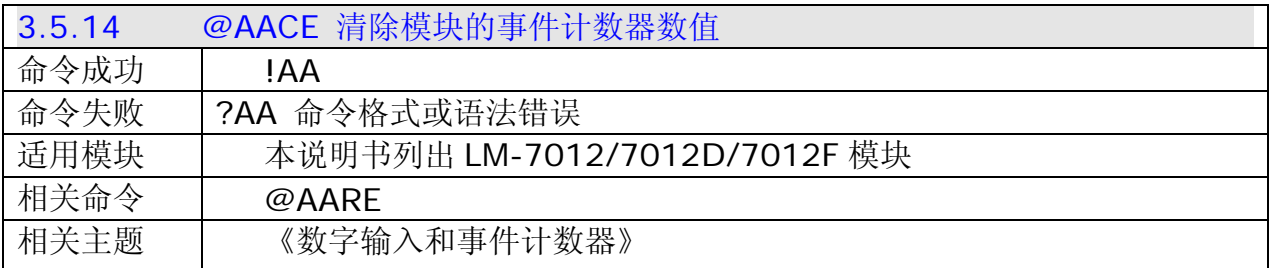

示例:

主机发送@01RE

模块回答!0109882

读地址为 01 模块的事件计数器数值, 返回数值为 9882

主机发送@01CE

模块回答!01

清除地址为 01 模块的事件计数器数值,返回成功

主机发送@01RE

模块回答!0100000

读地址为 O1 模块的事件计数器数值, 返回数值为 O

### [第](#page-1-0) **[4](#page-1-0)** [章](#page-1-0)[模块外型尺寸](#page-1-0)

<span id="page-35-0"></span>[4.1 LM-7012/7017](#page-19-0) 系列模块外型尺寸图

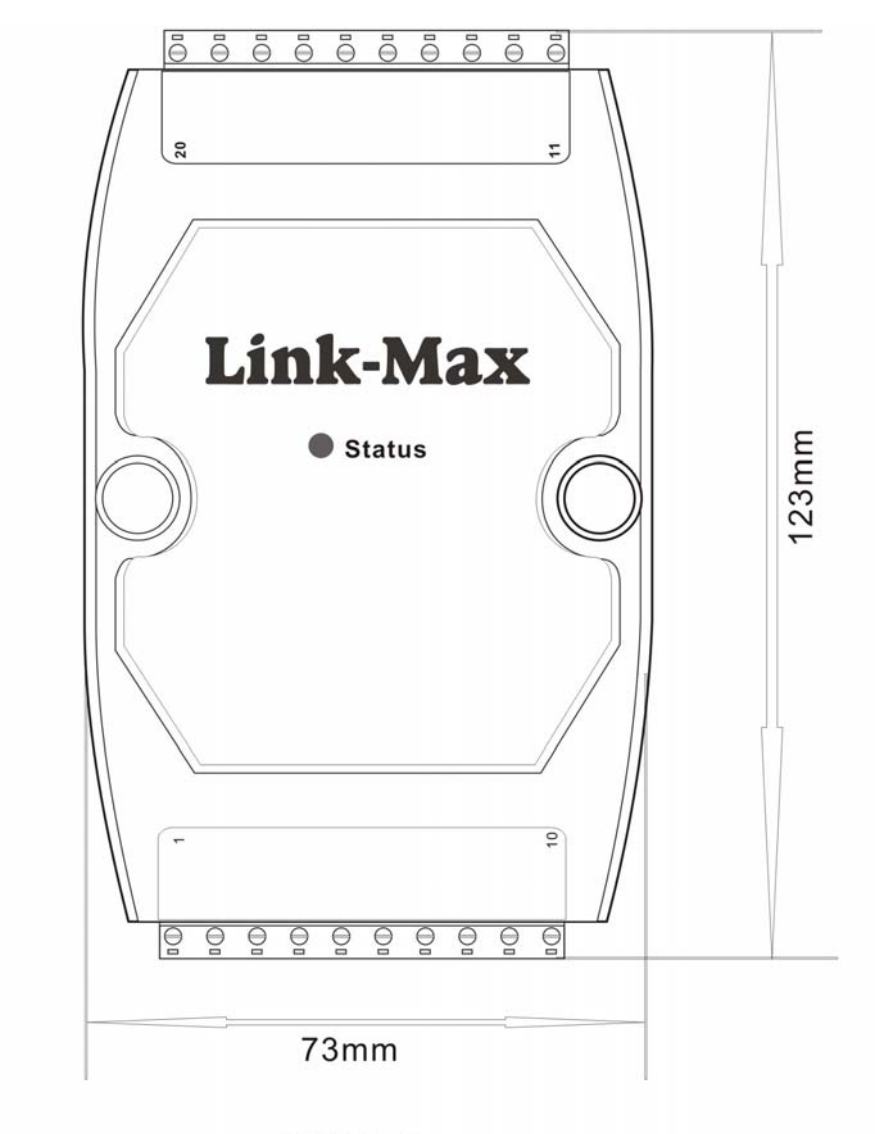

正面尺寸

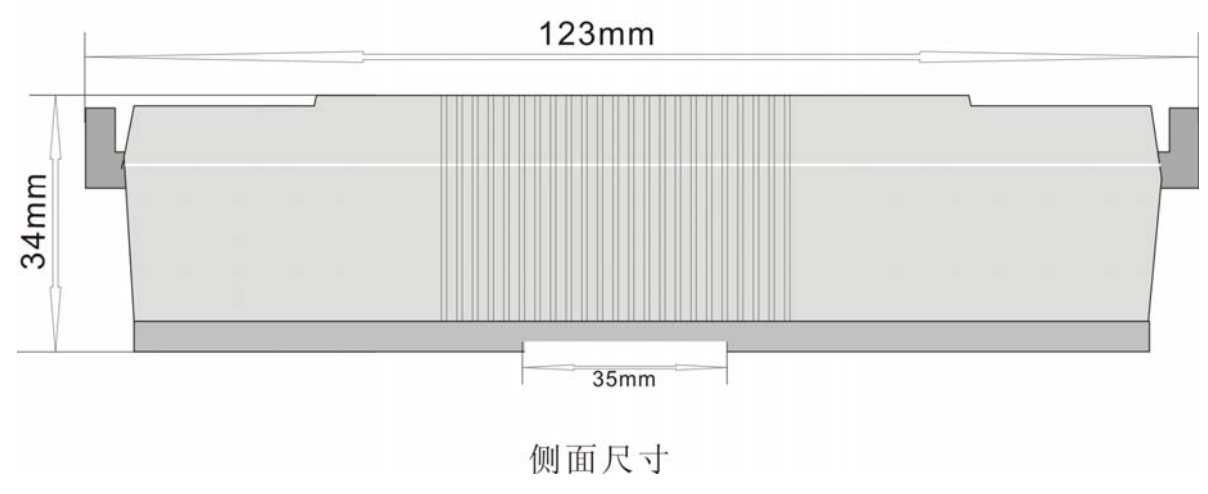